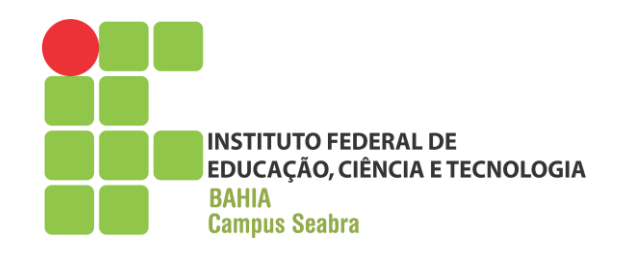

# **GOVERNO FEDERAL MINISTÉRIO DA EDUCAÇÃO INSTITUTO FEDERAL DE EDUCAÇÃO, CIÊNCIA E TECNOLOGIA DA BAHIA CAMPUS SEABRA INFORMÁTICA**

## **RELATÓRIO DE ESTÁGIO SUPERVISIONADO**

**Aluna: Sirleide Coelho Gomes.**

**Seabra Abril - 2018.**

#### **SIRLEIDE COELHO GOMES**

## **RELATÓRIO DE ESTÁGIO SUPERVISIONADO**

 Relatório apresentado como conclusão Do Estágio Supervisionado Obrigatório Do Curso Técnico em Informática.

Professor Orientador: Raimundo Rabelo Filho

Período: Setembro a Fevereiro de 2018.

**Seabra Abril - 2018.** Aprovado em \_\_\_\_/\_\_\_\_\_/\_\_\_\_\_\_

**\_\_\_\_\_\_\_\_\_\_\_\_\_\_\_\_\_\_\_\_\_\_\_\_\_\_\_\_\_\_\_\_\_\_\_\_\_\_\_\_\_\_ Sirleide Coelho Gomes**

**Raimundo C. Rabelo Filho**

**\_\_\_\_\_\_\_\_\_\_\_\_\_\_\_\_\_\_\_\_\_\_\_\_\_\_\_\_\_\_\_\_\_\_\_\_\_\_\_\_\_\_**

**Luanda Souza da Silva**

**\_\_\_\_\_\_\_\_\_\_\_\_\_\_\_\_\_\_\_\_\_\_\_\_\_\_\_\_\_\_\_\_\_\_\_\_\_\_\_\_\_\_**

### **IDENTIFICAÇÃO DO CAMPO DE ESTÁGIO**

#### **Identificação da Empresa:**

Nome: Interage Informática Ltda. Bairro: Centro. Endereço: Rua Horácio de Matos, 74, 1° andar. CEP: 46900-000 Cidade/Estado: Seabra Bahia. Telefone: (75) 33312921 / 999558800 url: http://portalchapada.com.br/ e-mail: portalseabra@hotmail.com

#### **Área na empresa onde foi realizado o estágio: Setor Portal Chapada:**

Data de início: 11/09/2017. Data de término: 31/01/2018. Carga Horária Semanal: 20 horas. Carga Horária Total: 300 horas. Supervisor de Estágio: Luanda Souza da Silva.

### **APRESENTAÇÃO DA EMPRESA**

A Interage Informática é uma empresa especializada em treinamentos gerenciais atuando a mais de dez anos em Seabra e região. Possui cursos dos mais variados como Secretariado, Computação gráfica, Auxiliar contábil e administrativo, Informática para concursos, Atendente de farmácia, Assistente de vendas e Atualização informática além de informática básica. Quando a empresa surgiu na promoção de cursos, o público atingido, como nos dias atuais, em parte era/é da zona rural de Seabra sendo um dos primeiros que promoveu o acesso dessas pessoas a informática com o curso de informática básica. Na computação gráfica são ofertados cursos como Photoshop<sup>1</sup>, CorelDraw<sup>2</sup> e outros possibilitando o aprendizado de ferramentas fundamentais e mais utilizadas nessa área. Os cursos são dos básicos aos profissionalizantes e são promovidos licenciados além de serem certificados. Podem ser realizados em diversos horários de forma que o/a estudante possa adequar seus horários aos cursos.

<sup>1</sup> Software editor de imagens pela Adobe Systems.

<sup>2</sup>É uma ferramenta de design gráfico desenvolvida pela Corel Corporation.

Os proprietários da Interagi Informática promovem o Portal Chapada no mesmo local, o estágio aqui relatado foi realizado nesse espaço no setor do Portal Chapada que foi criado no intuito de impulsionar o avanço e uso do site mudando – o para uma versão mobile. O espaço conta com bons recursos bem como bons computadores e conexão local estável para as atividades realizadas tanto na promoção de cursos quanto na equipe do site. Para o portal, ocorrem planejamentos, reuniões, sugestões e testes no site, trabalhos realizados nele. Tive acesso aos cursos de computação gráfica voltada à demanda do site.

O portal chapada é uma galeria de fotos dos eventos locais além de conter um enfoque em ser guia comercial cumprindo uma função importante de transmissão de informações acerca de Seabra e região, trazendo utilidades e outros, além de, em parcerias com comércios da cidade, realizar parte do marketing e propaganda dos mesmos.

# **SUMÁRIO**

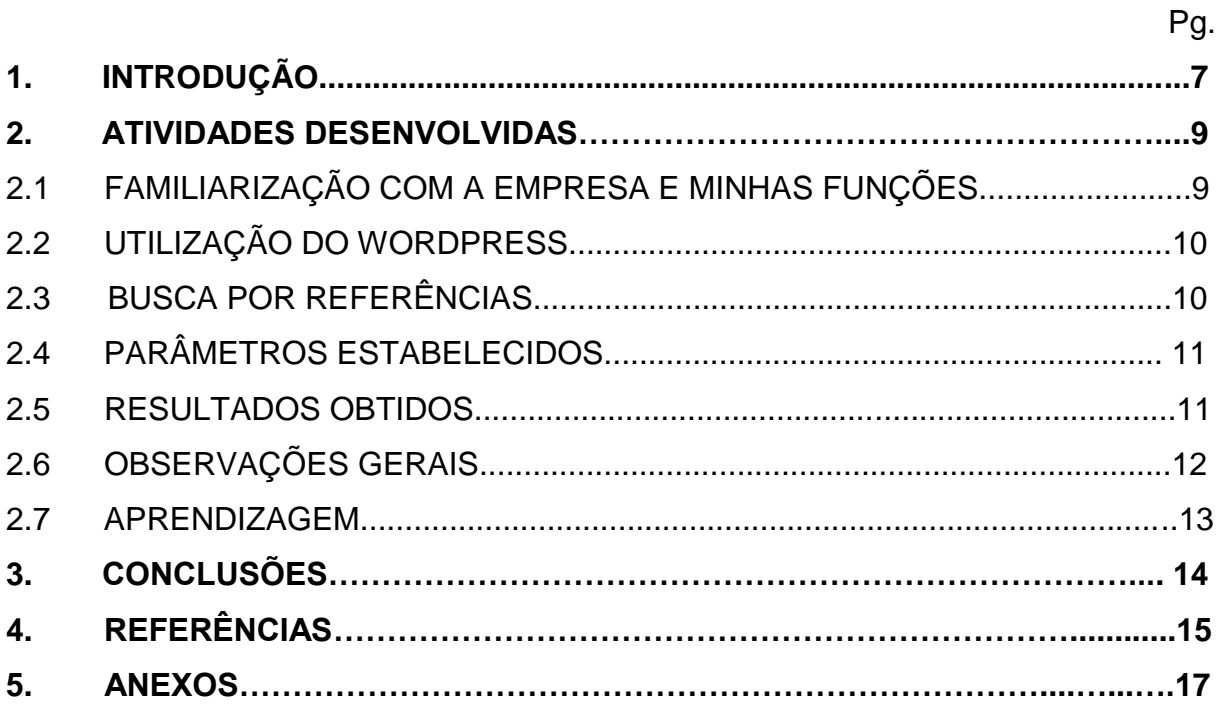

#### **1. INTRODUÇÃO**

.

 Este relatório foi elaborado no âmbito de estágio curricular para a conclusão do curso técnico integrado em Informática no Instituto Federal de Educação, Ciência e Tecnologia da Bahia Campus Seabra. O estágio do qual esse relatório é fruto se fundamenta na usabilidade com enfoque no desenvolvimento de sites no intuito de proporcionar melhorias orientando possíveis caminhos para que usuários comuns ou qualquer outro tipo de usuário use facilmente. O conceito central tem sua definição como "atributo de qualidade relacionado à facilidade de uso de algo, mais especificamente referindo se a rapidez em que os usuários podem aprender a utilizar alguma coisa, a eficiência deles a usá-la, o quanto lembram daquilo, seu grau de propensão a erros e o quanto gostam de utilizá-lo" (LORANGER; NIELSEN, 2007,p.16) ou em breve definição temos o entendimento do termo como "um atributo de qualidade relacionado à facilidade de uso de um sistema digital projetado de forma eficiente, com o intuito de promover conforto, satisfação e eficácia na recuperação da informação" (DELGADO, 2015, p.10).

 As duas definições tornam possíveis o entendimento, fazendo com que o/a leitor/a compreenda o termo e em que implicam tendo ambas sua importância e ambos os autores sendo reconhecidos pelos seus trabalhos.

 A aplicação do termo na fundamentação e elaboração estágio ocorre no site portal chapada que, na sua primeira versão, foi constatada a necessidade de modificações para que ele desempenhasse sua função ideológica inicial que se fundamentava em um site galeria de fotos e eventos locais, além de guia comercial, a essência foi mantida no projeto.

 Em um estudo profundo das tendências tecnológicas voltado ao acesso à Internet no Brasil e rede de telefonia móvel constatou se que 94,6% dos acessos no país foram realizados em dispositivos móveis (IBGE, 2016). Em uma pesquisa do público que acessa o portal, constatou se, em sumo, que os acessos eram/são realizados em dispositivos móveis legitimando no portal a citação anterior.

Então, além das melhorias e devido à realidade do acesso à Internet no Brasil, foi decidida a mudança para a versão mobile bem justificada na citação anterior. Quanto aos detalhes técnicos acerca do que seria utilizado, optou se pelo Wordpress<sup>3</sup> pela sua facilidade e praticidade. A mim então foi encarregada a função de apontamentos quanto ao site levando a uma análise profunda das possibilidades cabíveis e necessárias preservando os requisitos ideológicos iniciais necessários para o projeto. É importante salientar que o período do estágio ocorreu durante a migração do site no período inicial e que o mesmo ainda se encontra em período de aprimoramento e os frutos desse estágio, em maioria, não foram implementados parcial ou totalmente.

3 Sistema gerenciador de conteúdo.

.

#### **2. ATIVIDADES DESENVOLVIDAS**

As primeiras atividades desenvolvidas estão ligadas ao entendimento das funções primordiais do portal e do papel a desempenhar. Após esse contato e conhecimento adquirido defini as etapas na qual iria trabalhar.

Elas foram delimitadas em alguns pontos que serão detalhados posteriormente mas que se baseiam no apanhado histórico e bem fundamentado conceituado com as mais reconhecidas referências bibliográficas sobre o desenvolvimento de sites adequando as as peculiaridades e exigências do Portal Chapada. Os objetivos estabelecidos são os seguintes:

 \*Alavancar os acessos ao site Portal Chapada a partir das modificações sugeridas e maior divulgação.

 \*Desenvolver meus conhecimentos em Desenvolvimento Web como uma experiência a mais na área de TI.

\*Facilitar o acesso ao site incluindo e pensando em todos os tipos de usuário que possa acessá- lo.

\*Favorecer o comércio de Seabra na vertente funcional como guia comercial de Seabra e região.

\*Impulsionar o entendimento das regras de Krug<sup>4</sup> o conceitos de outros pensadores do desenvolvimento web.

\*Promover a interação harmônica entre a ideologia inicial e as atualizações necessárias para melhor funcionamento.

 Após todo esse processo contínuo desenvolvi um relatório interno para a empresa Interagi Informática em que está contido concretamente os resultados do estágio como um todo e os resultados obtidos também serão discutidos mais a frente.

<sup>4</sup>Do livro "Não me faça pensar" (2008) de Steve K. onde são estabelecidas regras de usabilidade.

#### **2.1 FAMILIARIZAÇÃO COM A EMPRESA E MINHAS FUNÇÕES:**

 Inicialmente realizei dois cursos na Interagi Informática de CorelDraw e Photoshop devido a um dos intuitos do site que é cobrir eventos locais e regionais. O conhecimento dessas ferramentas é de suma importância nessa função. Os cursos promovidos foram desenvolvidos pela MDI. A qualidade obtida a partir da utilização dessas ferramentas é de grande utilidade.

 Saliento que, o período de realização dos cursos foi primordial para a adaptação ao ambiente de estágio e a equipe da empresa, pois pude conhecer a equipe, seus papéis e como essas ferramentas auxiliam nesse eixo central quanto as fotos.

#### **2.2 UTILIZAÇÃO DO WORDPRESS:**

 Depois disso foi necessário o estudo de Wordpress e sua função enquanto sistema gerenciador de conteúdo para web, o porque de sua utilização, seus recursos além de informações importantes. Por não existir um conhecimento prévio e nunca ter tido nenhum contato com o mesmo esse estudo profundo foi significativo. Pode se dizer que, para versões mobiles o Wordpress oferece uma série de recursos sendo uma boa escolha para a proposta do Portal Chapada.

 Sua escolha ocorreu pelas suas qualidades em geral como sua facilidade de uso, por seu um sistema adaptável, sua ótima compatibilidade com dispositivos móveis além de ser uma plataforma duradoura e muito eficiente.

#### **2.3 : BUSCA POR REFERÊNCIAS:**

Em conseguinte realizei um estudo aprofundado em usabilidade relembrando conceitos do segundo ano do curso técnico integrado em informática e vista a proposta do estágio ter enfoque em facilidade de utilização e entendimento do portal tornou-se fundamentalmente necessário . A partir da leitura parcial ou completa de "Não me faça pensar" (Steve Krug, 2007), "Usabilidade na web" (Jakob Nielsen, 2000), "Princípios Universais do Design" (W. Lidwell, K. Holden e J.

Butler(2010) e "Usabilidade na WEB: criando portais mais acessíveis" (Cláudia Dias, 2007) pude definir os parâmetros gerais para que o site chegasse a fase da facilidade de uso.

#### **2.4 PARÂMETROS ESTABELECIDOS:**

 Os parâmetros gerais para que o site chegasse a fase da aplicação de usabilidade foram definidos a partir das seguintes perguntas, que foram separadas como as mais importantes a se conferir:

- \* A agenda encontra se atualizada?
- \* As categorias e menus facilitam o entendimento?
- \* Isso deveria/poderia ser restrito ao usuário comum?
- \* Isso deve ser preservado?
- \* Preserva a hierarquia visual no site?
- \* Repetições de elementos devem existir?
- \* Todos os menus/botões/funcionalidades estão realmente funcionando?

 Com todos os estudos estabeleci um comparativo entre a versão atual e a sua versão anterior na medida em que a equipe do site avançava estabelecendo comparativos a partir dos parâmetros citados anteriormente. Isso deu origem a este relatório interno para a empresa, que ao logo do estágio foi aperfeiçoado até o resultado final, com os possíveis pontos a retomar e reavaliar ao longo do projeto, e se assim feito, pode se garantir o comprimento de suas missões - do portal enquanto galeria de fotos e guia local.

#### **2.5 RESULTADOS OBTIDOS:**

 A partir das perguntas mencionadas no tópico anterior, conferindo no portal listei os resultados obtidos em um comparativo geral:

\* A agenda de eventos encontra se desatualizada como mostra os anexos 6 e 22 necessitando de conteúdo atual.

\* Como mostra os anexos 11, 12 e 13,o espaço dos banners de propaganda para venda poderia ser ocultos e aparecer somente para o administrador visto que não cumprem função para os usuários comuns.

\* Por conter 3 menus com a mesma função, a hierarquia visual se perde, como mostra nos anexos 9, 16 e 26.

\* A categoria "Utilidades" no menu principal não leva a nenhum caminho como nos anexos 2 e 20.

#### **2.6 OBSERVAÇÕES GERAIS:**

\*O rodapé encontra se desalinhado - anexos 2 e 17.

\*Na galeria de vídeos, o vídeo sobre aprendizado não coincide com a proposta do portal - anexos 3 e 19.

\*Poderia tirar as outras cidades do portal ou criar conteúdo para elas. O problema pode se resolver deixando uma única opção como "Seabra e Região" anexos 4, 5 e 25.

\*A formatação das notícias precisa ser repensada pois encontra se disposta sem formatação - anexos 8, 10 e 24 estando razoável apenas no anexo 21.

\*Propagandas do portal no meio do portal não é pertinente e não é recomendado por não possuir função - anexos 13 e 22.

\*Como solução, "Utilidades" poderia ser tirado do menu principal.

\* Classificados e outras categorias em geral não deveriam estar na página inicial, poderia concretizar uma página inicial pequena e cada submenu ter apenas sua página - anexos 7, 15 e 28.

\*As subcategorias poderiam ser descartadas por já existir um campo para pesquisa- anexo 23.

\*A utilização do RWD (Web design respansivo) que promove a adequação do site a diversos dispositivos, mesmo que o usuário queira acessar um site fundamentalmente mobile no computador o layout se adequará ao dispositivo.

#### **2.7 APRENDIZAGEM:**

 $\mathbf{r}$ 

 Coloco como aprendizagem em relação ao tópico 2.1 importância da área do estágio seja em qualquer recurso de desenvolvimento de sites e ressalto que, apesar dos sites possuírem públicos alvo, o/a desenvolvedor/a deve compreender que, não há como saber com uma totalidade quem está acessando, as dificuldades para o acesso, e se esse usuário conseguiu realizar seu objetivo com êxito.

 Cabe a/ao profissional e sua equipe tornar essa experiência virtual satisfatória. Também destaco o aprendizado acerca das duas ferramentas da computação gráfica, o que enriquece o saber do/a técnico/a em Informática e.

 Em relação aos tópicos 2.2, 2.3 e 2.4, a aprendizagem obtida está presente firmemente voltada a o saber prático, entender o funcionamento do Wordpress (bem como sua área administrativa,como administrar usuários, configurar menus, gerenciamento e instalação de temas, criação e edição de posts entre outros) abriu um legue de possibilidades quanto a execução de projetos voltados ao desenvolvimento de sítios web.

 O contato com muitas informações e bibliografias possibilitaram o surgimento de uma propriedade intelectual acerca do tema, que me permitiu elaborar os parâmetros estabelecidos (2.4) e observações gerais (2.5), realizando um "antropofagismo"<sup>5</sup>do idealismo dos/as autores/as mais respeitados voltados a necessidade do Portal Chapada.

 Quanto ao tópico 2.6, como resultado de todos os estudos pude sinalizar as observações mas principalmente, ao perceber que, na mudança de dispositivos a resolução do portal não se adequava fui em busca de possíveis soluções. Essa busca me fez aprender e conhecer recursos como o design respansivo que soluciona esse tipo de problema e que, pode ser utilizado em muitos projetos no desenvolvimento de websites.

<sup>5</sup>Referencia ao Manifesto antropofágico literário escrito por Oswald de Andrade, trazendo, como na sua ideia central, o ato de incorporar outras ideias adaptando a realidade nacional, como aconteceu no processo de estudar referências e aplicar a realidade e necessidades do Portal.

#### **3. CONCLUSÕES**

Além das atribuições, pesquisas e estudos relacionadas no estágio, constato que, no mundo do desenvolvimento web, detalhes podem realmente levar a um projeto de sucesso ou fazer com que o mesmo não cumpra sua função primordial. As coisas devem permanecer e aparecer com clareza para todos os tipos de públicos focando no público-alvo ao realizar o projeto.

A indústria de dispositivos mobile vem tendo um consumo que com o tempo permanece em ritmo crescente, cabe aos portais e sites voltados a desktop aderir a essa nova realidade mundial. O enfoque do estágio devido a essa realidade se auto -justifica.

O contato com o desenvolvimento e aprimoramento do site possibilita que o/a estagiário/a possa ter uma aproximação real do ambiente de trabalho do/a técnico/a em Informática além dos desafios que podem surgir, uma abordagem prática do aprendizado do curso.

Nessa experiência, adquirir novos conhecimentos foi possível. O contato com uma plataforma como o Wordpress que não compõem a grade curricular do curso técnico porém oferece uma série de recursos - além de sua praticidade e flexibilidade - fazendo com que o mesmo possa ser reutilizado no futuro em muitos projetos e agregue experiência a/ao estagiário/a. Houve o contato com ferramentas de design e computação gráfica (Coredraw e Photoshop), contato com Java Script e aproximação de PHP (que é base do Wordpress) leva a um rico conhecimento.

Deve se considerar o contato com o ambiente , o trabalho em equipe no empenho por resolver problemas e construir conjuntamente como uma experiência de grande valor no cunho social e preparatório em relação ao mercado de trabalho para o/a jovem técnico/a em Informática.

#### **4. REFERÊNCIAS**

ARAGÃO, Isabella. SANTOS, Gabriele. **Conformidade e divergência entre versões desktop e mobile de uma aplicação web.** In: CONGRESSO INTERNACIONAL DE ERGOMANIA E USABILIDADE DE INTERFACES HUMANO-COMPUTADOR. 11., 2011, Manaus. **Anais…**. Amazonas: Ergodesign & USIHC, 2011. p.1-13.

BRASIL, IBGE. **Pesquisa Nacional por Amostra de Domicílios Contínua,** 2016. Disponível em [<https://www.ibge.gov.br/>](https://www.ibge.gov.br/). Acesso em 22 fev.2018.

BUTLER, Jill; HOLDEN, Kristina; LIDWELL, Willian. **Principios universais do design .** Porto Alegre Bookman Companhia ed, 2011. 277p.

CYBIS, W.; BETIOL, A. H.; FAUST, R.**Ergonomia e Usabilidade: Conhecimentos**, **Métodos e Aplicações.** São Paulo: Novatec Editora, 2007. 344p.

DELGADO, C. M. M. **A importância dos testes de usabilidade e do** *Responsive Web Design* **no desenvolvimento de projetos digitais.** 2015. 45 f. Mestrado (Novos Media e Práticas Web) -Faculdade de Ciências Sociais e Humanas da Universidade Nova de Lisboa, 2015.

DIAS, Cláudia. **Usabilidade na WEB: criando portais mais acessíveis.** 2. ed. Brasília: Alta Books,2007. 296p.

KRUG, Steve. **Não Me Faça Pensar: Uma Abordagem de Bom Senso à Usabilidade na Web.** 2. ed. Brasília: Alta Books,2007. 296p.

NEMER, A. C. **Estudo da usabilidade em telefones celulares. Trabalho final.**  2006. 11 f. Mestrado (Profissional em Computação). Instituto de Computação, Universidade Estadual de Campinas, 2006.

NIELSEN, J.; LORANGER, H. **Usabilidade na Web: Projetando Websites com qualidade.** Rio de Janeiro: Elsevier, 2007. 406p.

ROCHA, H. R.; BARANAUSKAS, M. C. C.**Design e Avaliação de Interfaces Humano Computador.** Campinas: Universidade Estadual de Campinas, 2007.

SANTOS, A. M. L. **Benefícios e Desafios do Wordpress no Desenvolvimento de Sítios Web.** 2015. 47 f. Mestrado (Novos Media e Práticas Web) -Faculdade de Ciências Sociais e Humanas da Universidade Nova de Lisboa, 2015.

### **5. ANEXOS**

 Os anexos abaixo estão divididos nas seguintes partes: versão atual (Acesso realizado em computador) e (acesso realizado em dispositivo móvel).

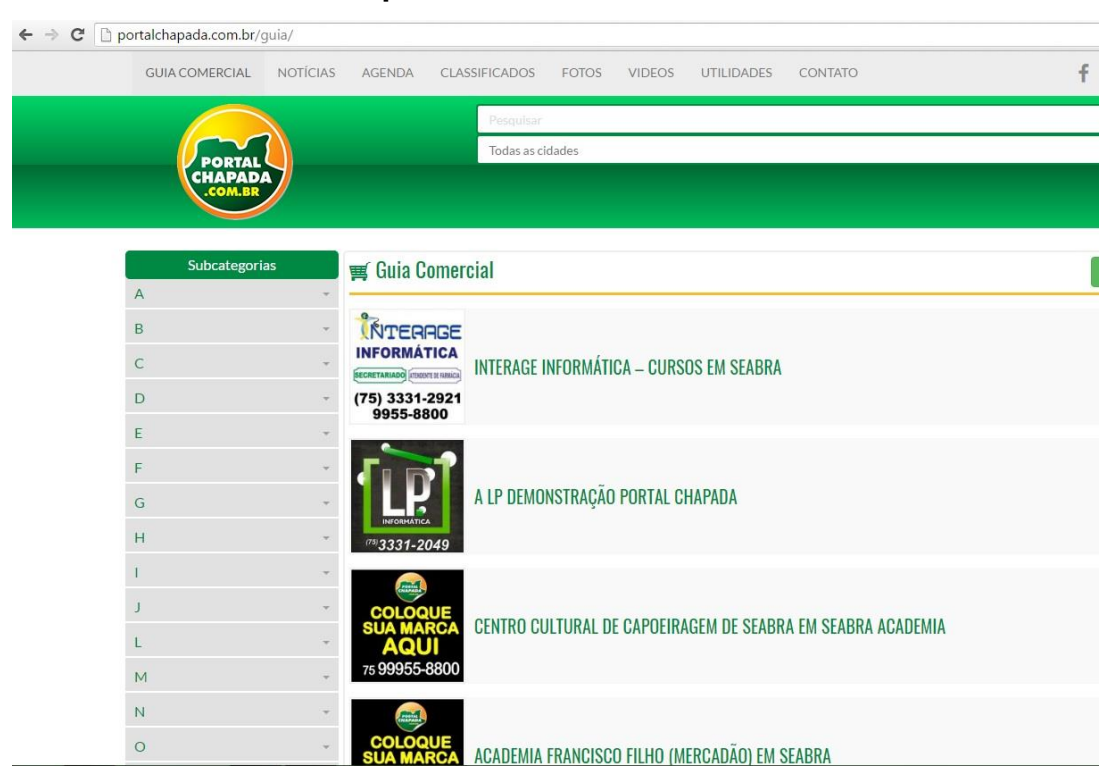

**\*Acesso em computador - versão atual:**

Anexo 1: Menu - Guia comercial.

Fonte: http://portalchapada.com.br/

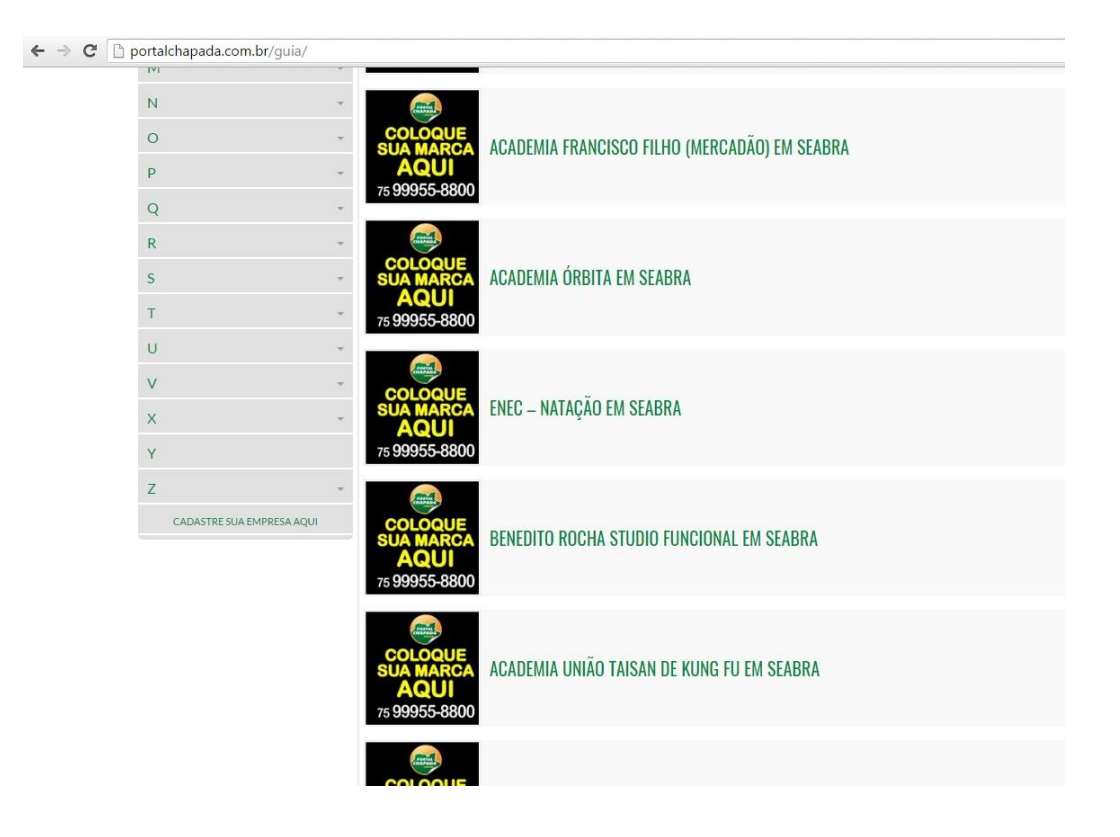

Anexo 1.1: Menu - Guia comercial. Fonte: http://portalchapada.com.br/

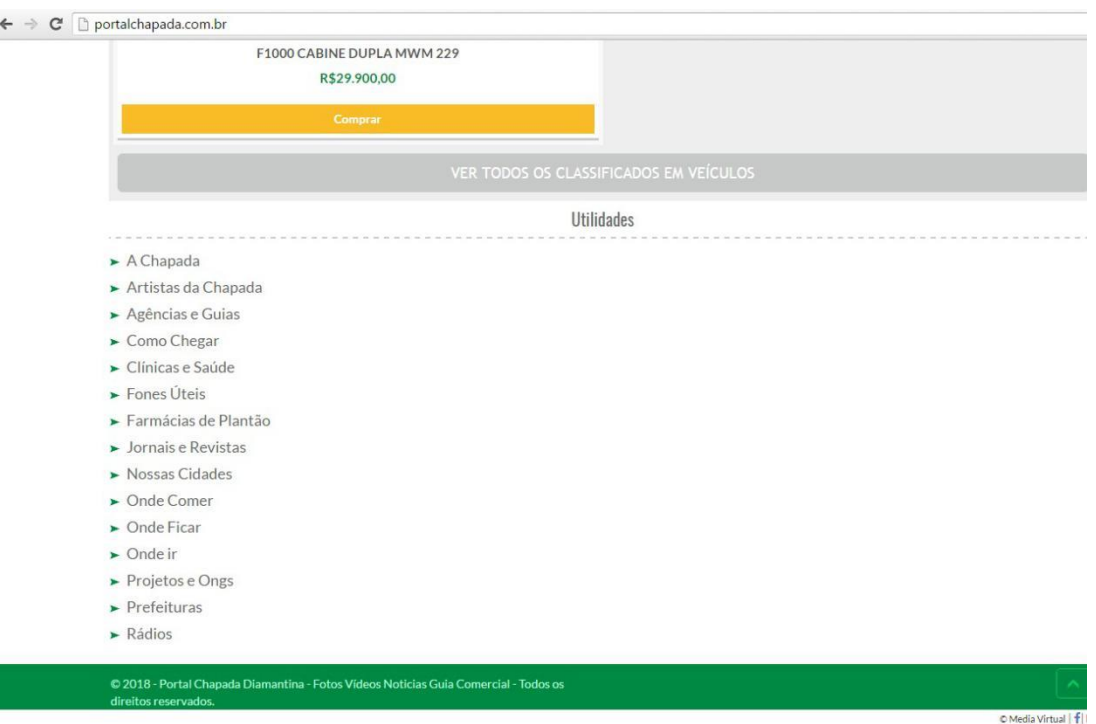

 Anexo 2 - Utilidades e Rodapé. Fonte: http://portalchapada.com.br/

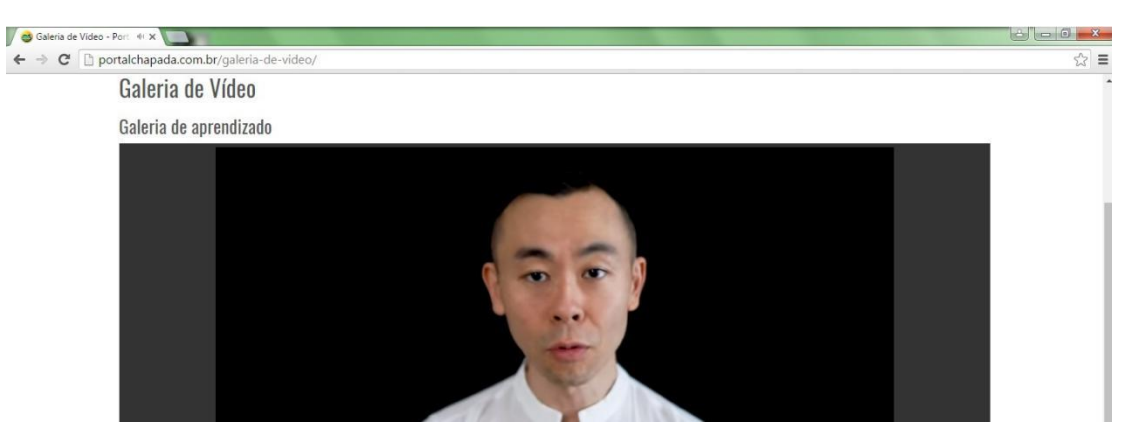

Anexo 3: Menu - Galeria de vídeos. Fonte:<http://portalchapada.com.br/>

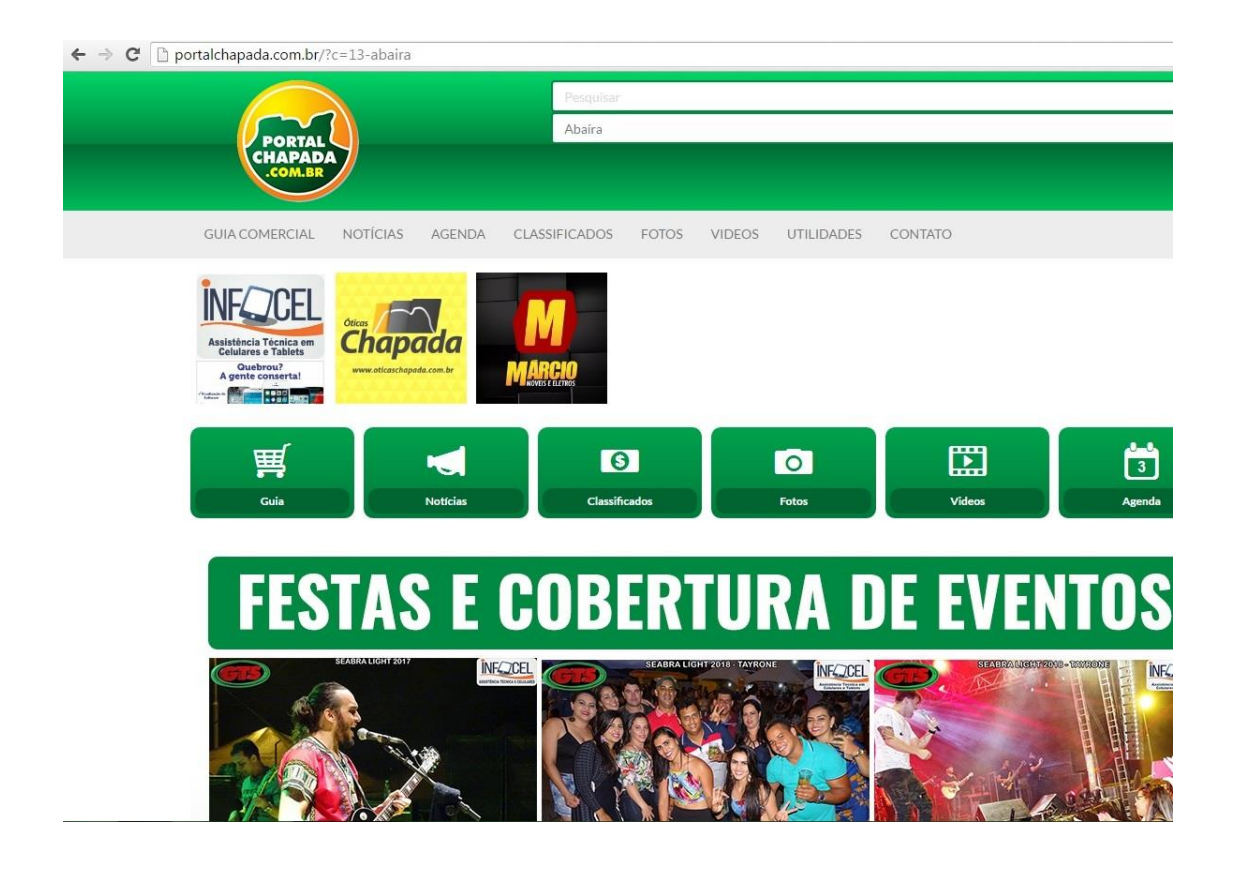

 Anexo 4- Abaíra. Fonte: http://portalchapada.com.br/

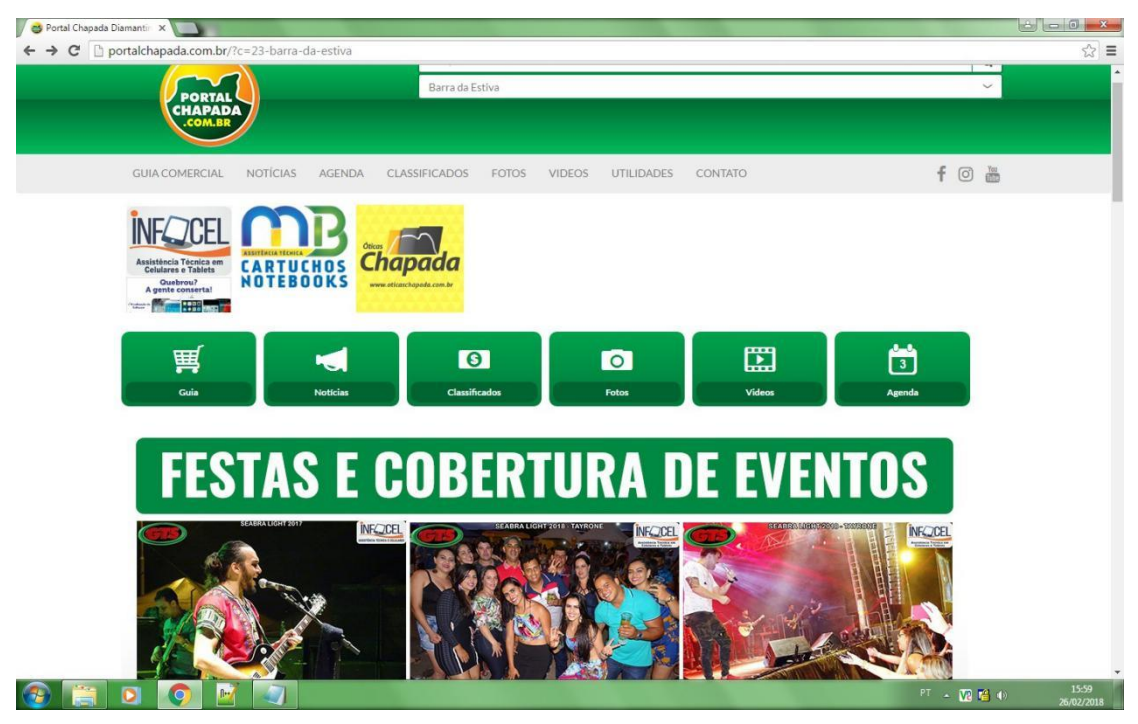

Anexo 5 - Barra da Estiva.

Fonte:<http://portalchapada.com.br/>

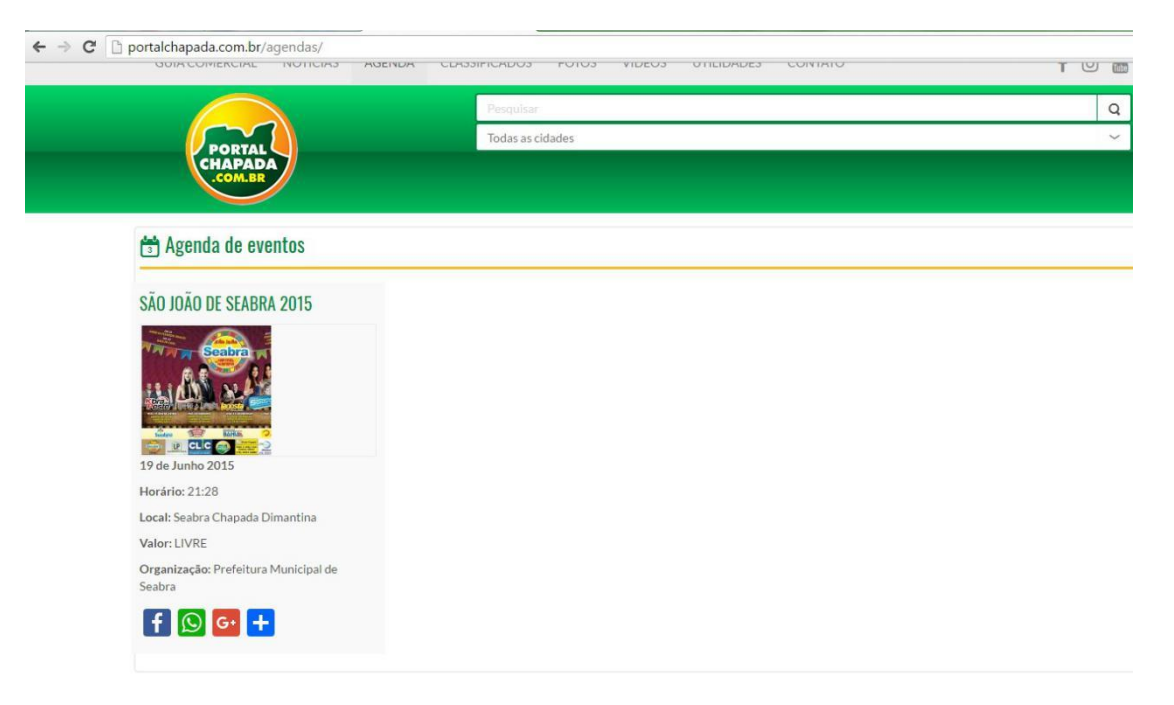

Anexo 6: Menu- Agenda. Fonte: http://portalchapada.com.br/

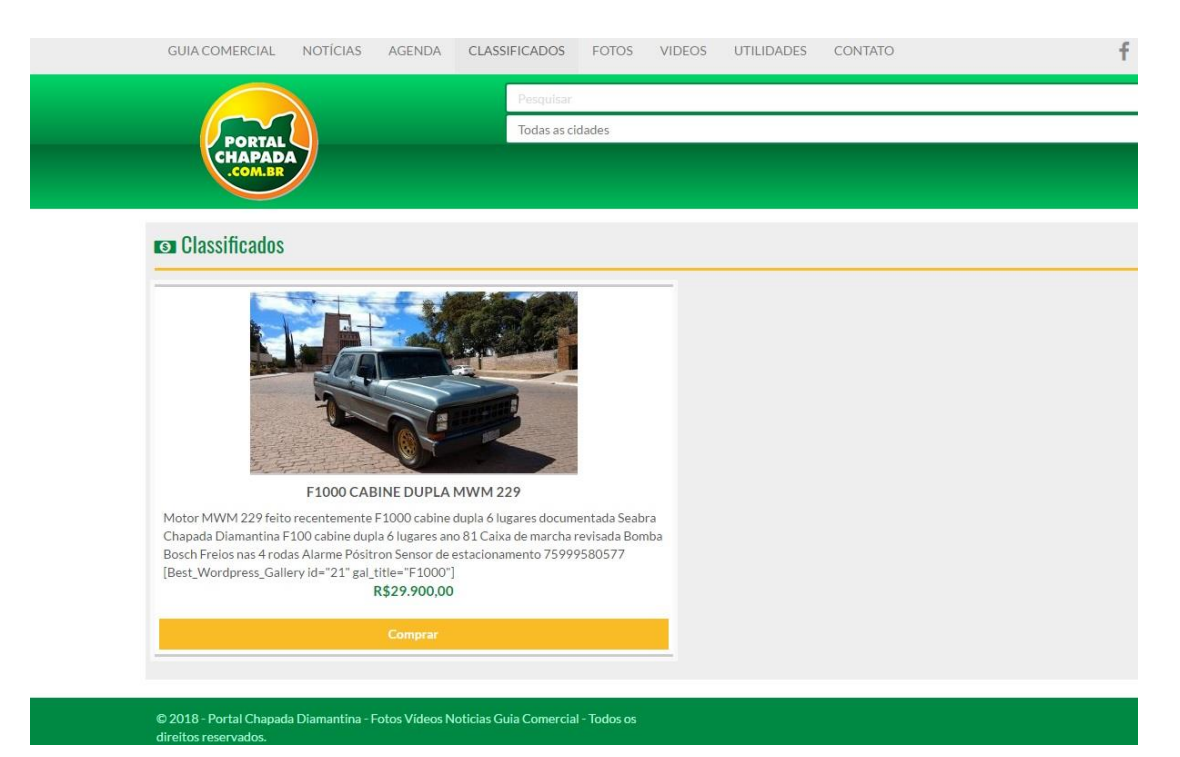

Anexo 7: Menu - Classificados.

Fonte:<http://portalchapada.com.br/>

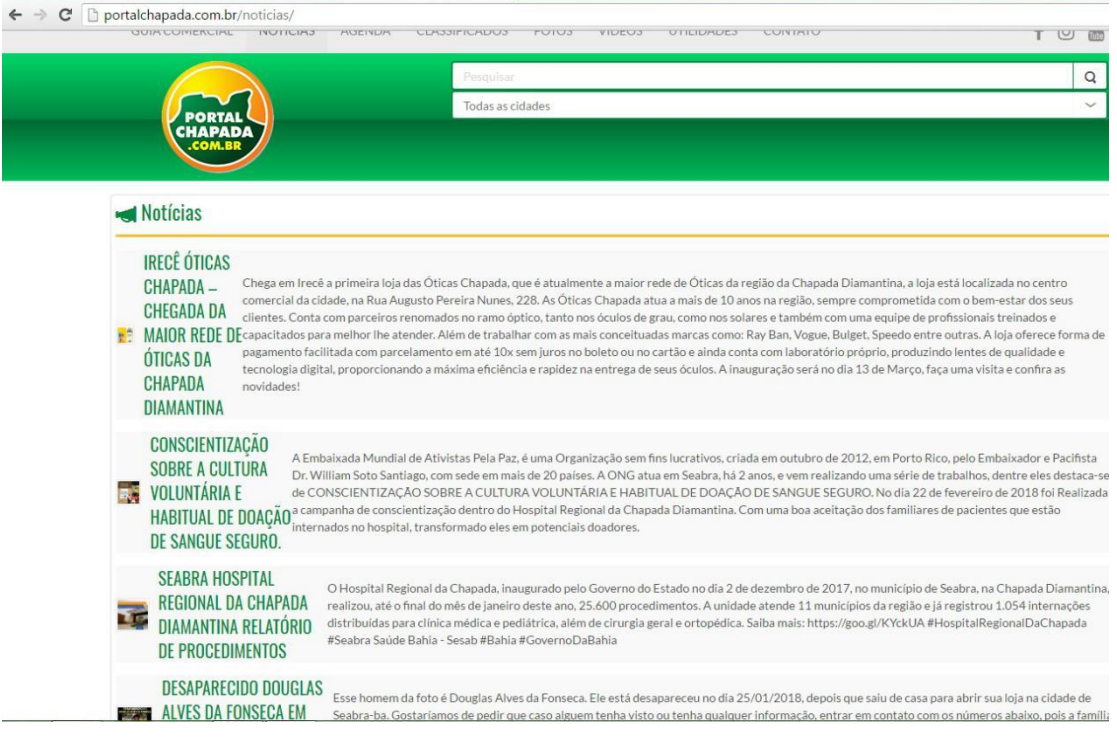

Anexo 8: Menu - Notícias completas.

Fonte:<http://portalchapada.com.br/>

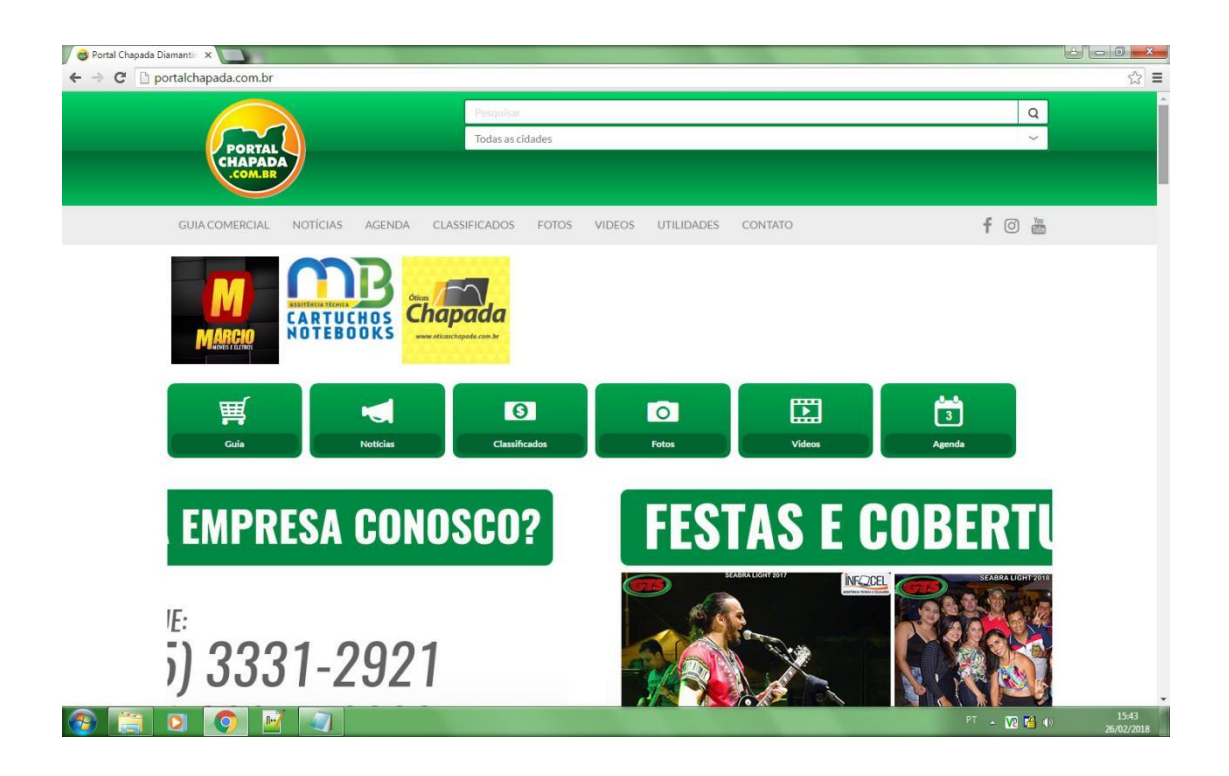

Anexo 9: Menu -Início da Página inicial. Fonte: <http://portalchapada.com.br/>

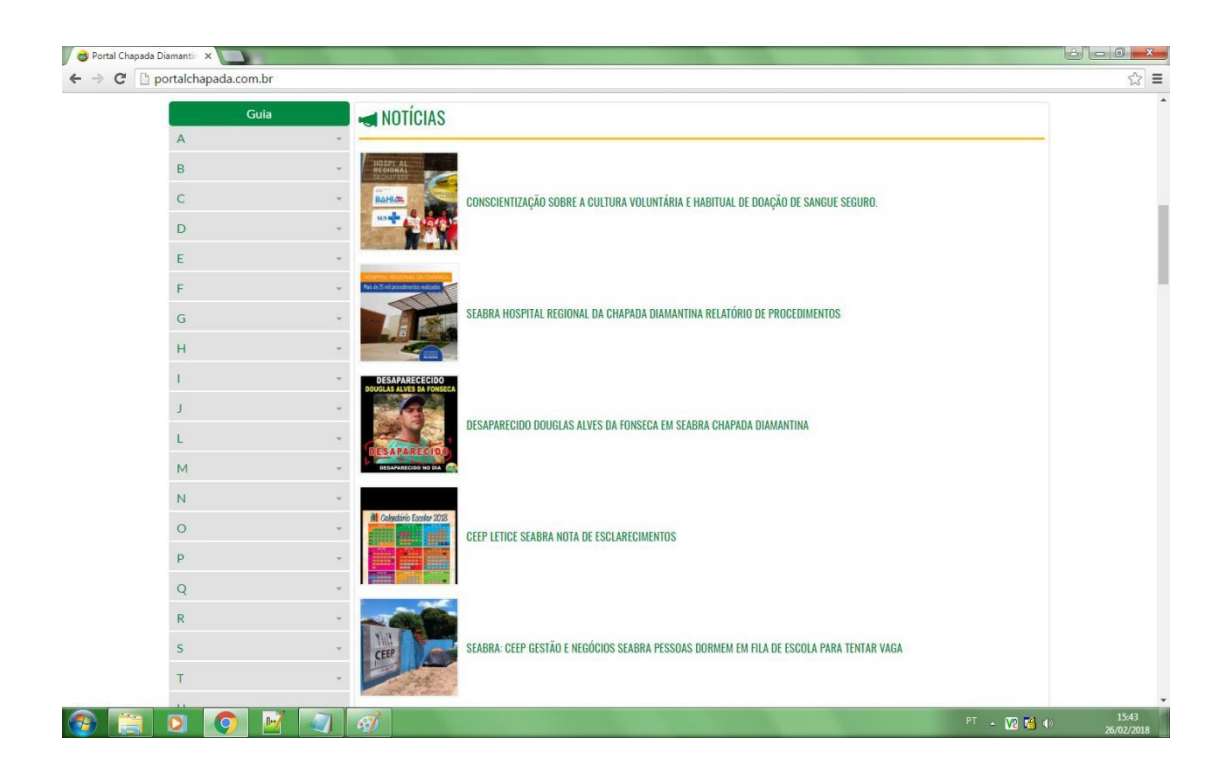

Anexo 10: Menu - Página Inicial. Fonte:<http://portalchapada.com.br/>

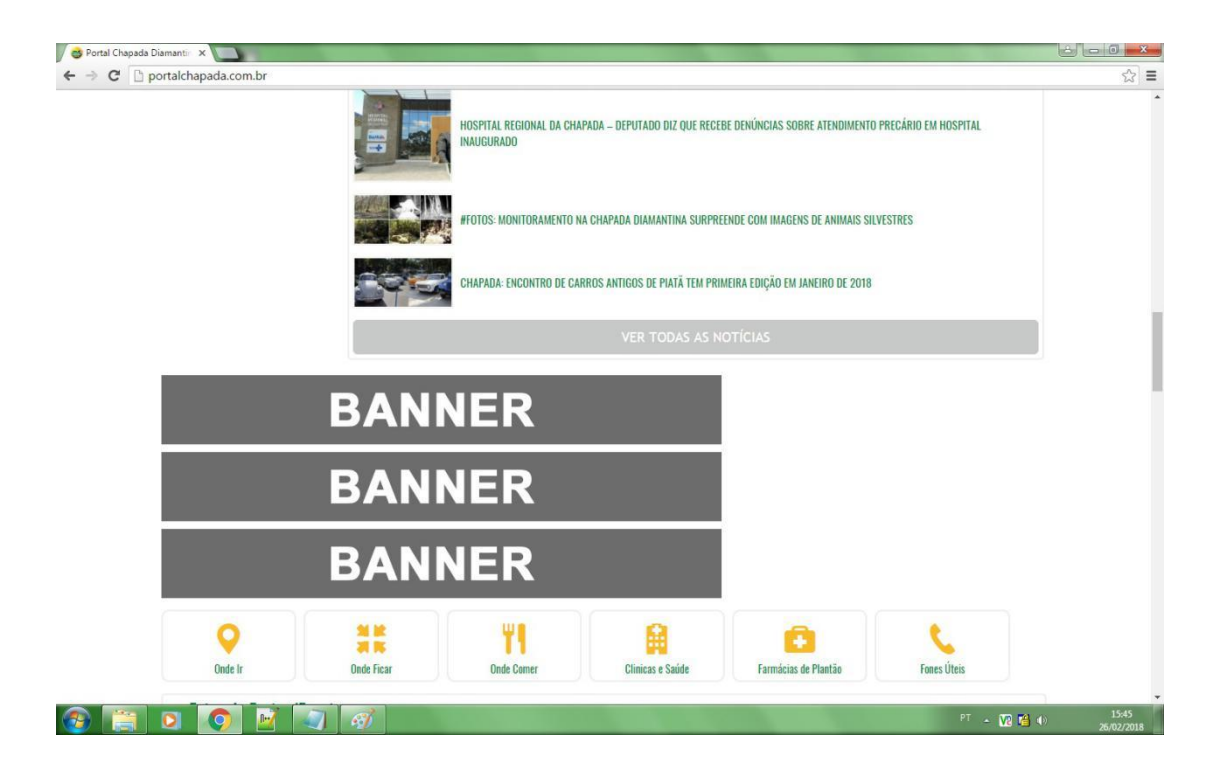

Anexo 11: Menu - Pagina Inicial. Fonte: <http://portalchapada.com.br/>

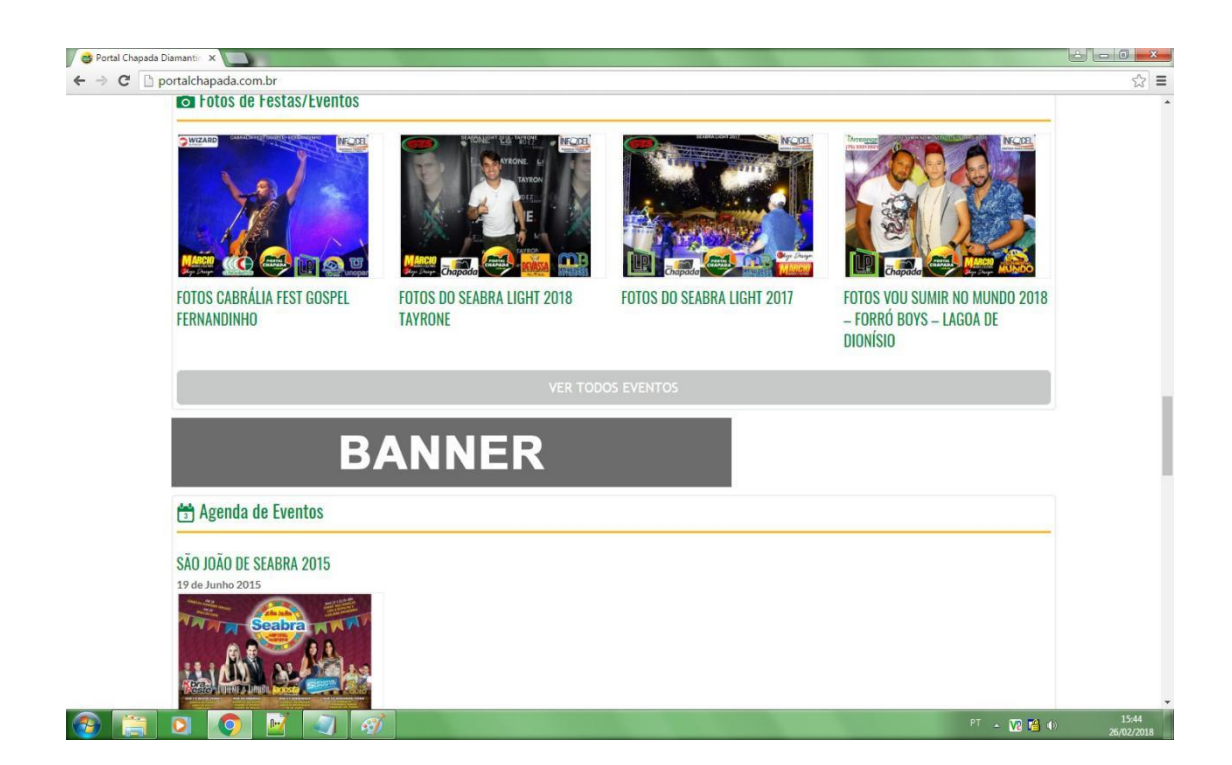

Anexo 12: Menu - Página Inicial. Fonte: http://portalchapada.com.br/

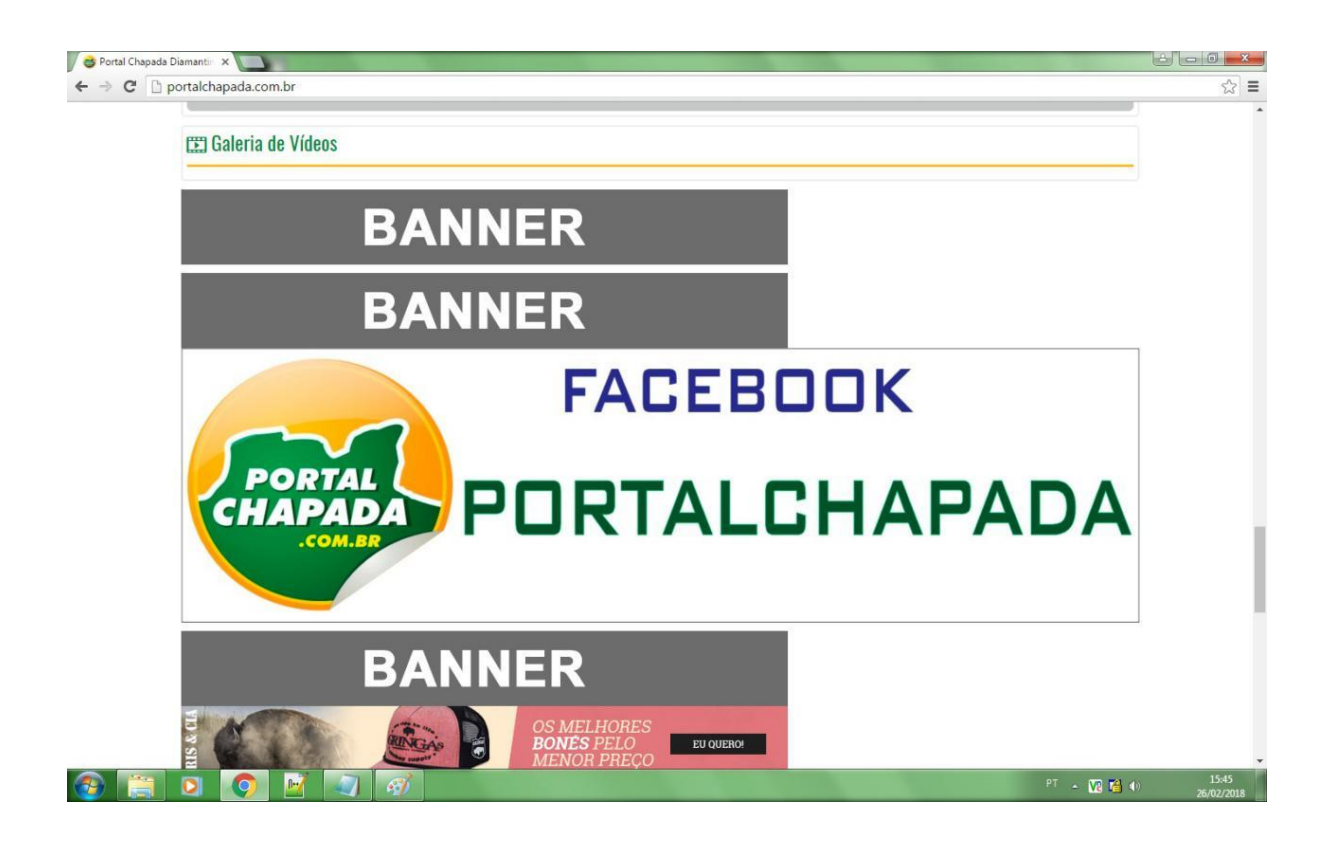

Anexo 13: Menu - Página Inicial. Fonte:<http://portalchapada.com.br/>

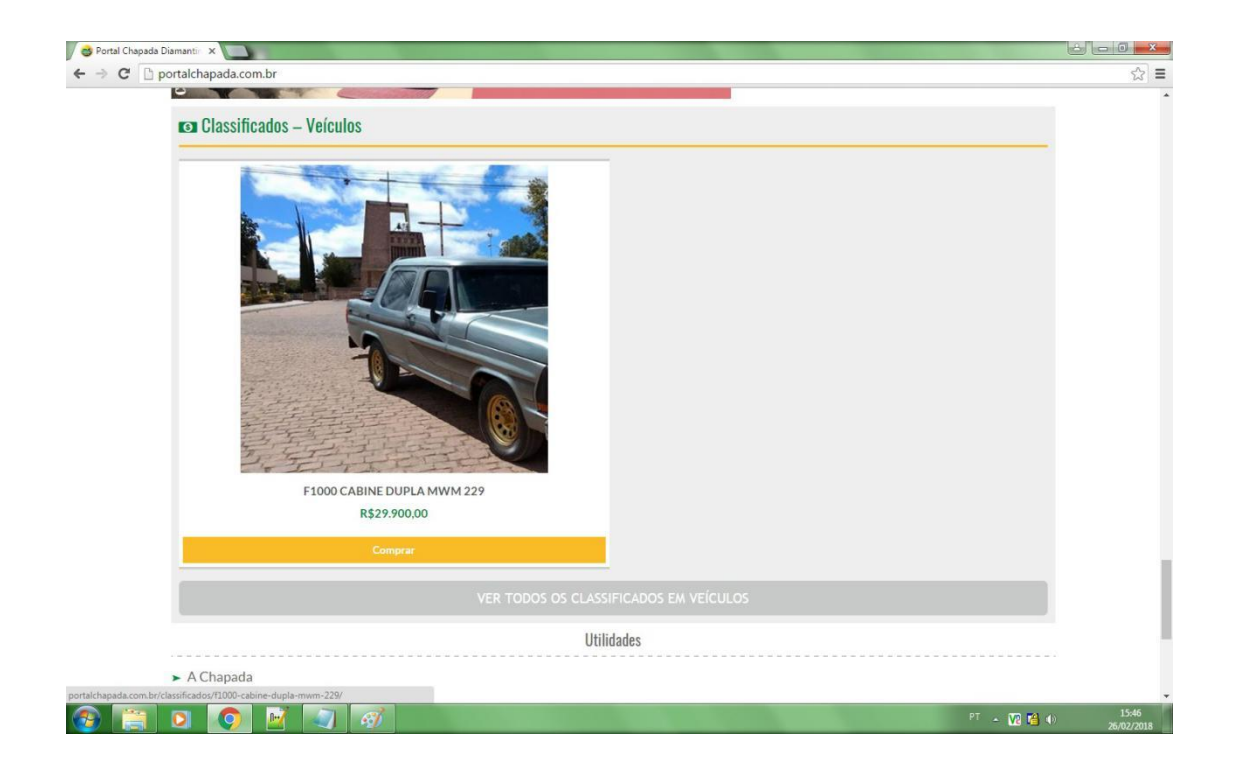

# Anexo 14: Classificados. Fonte:<http://portalchapada.com.br/>

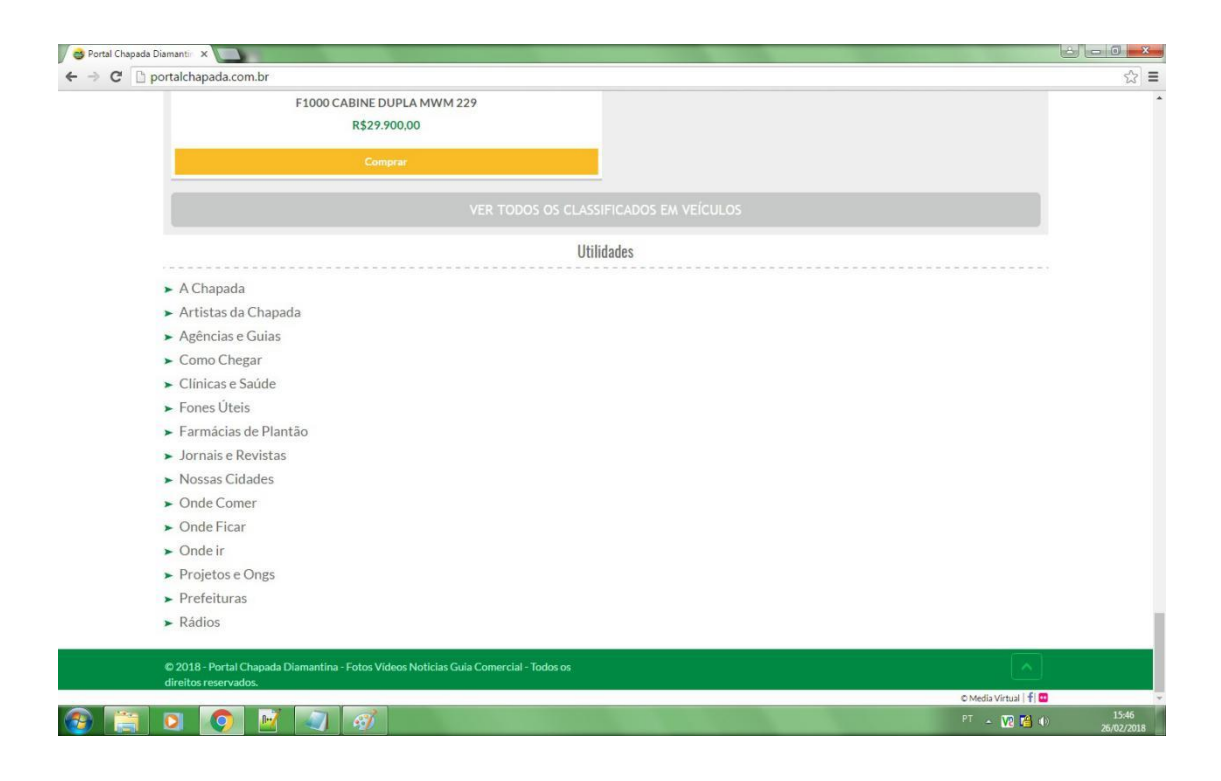

Anexo 15: Menu - Página Inicial. Fonte:<http://portalchapada.com.br/>

**\*Acesso em dispositivo móvel - versão atual:**

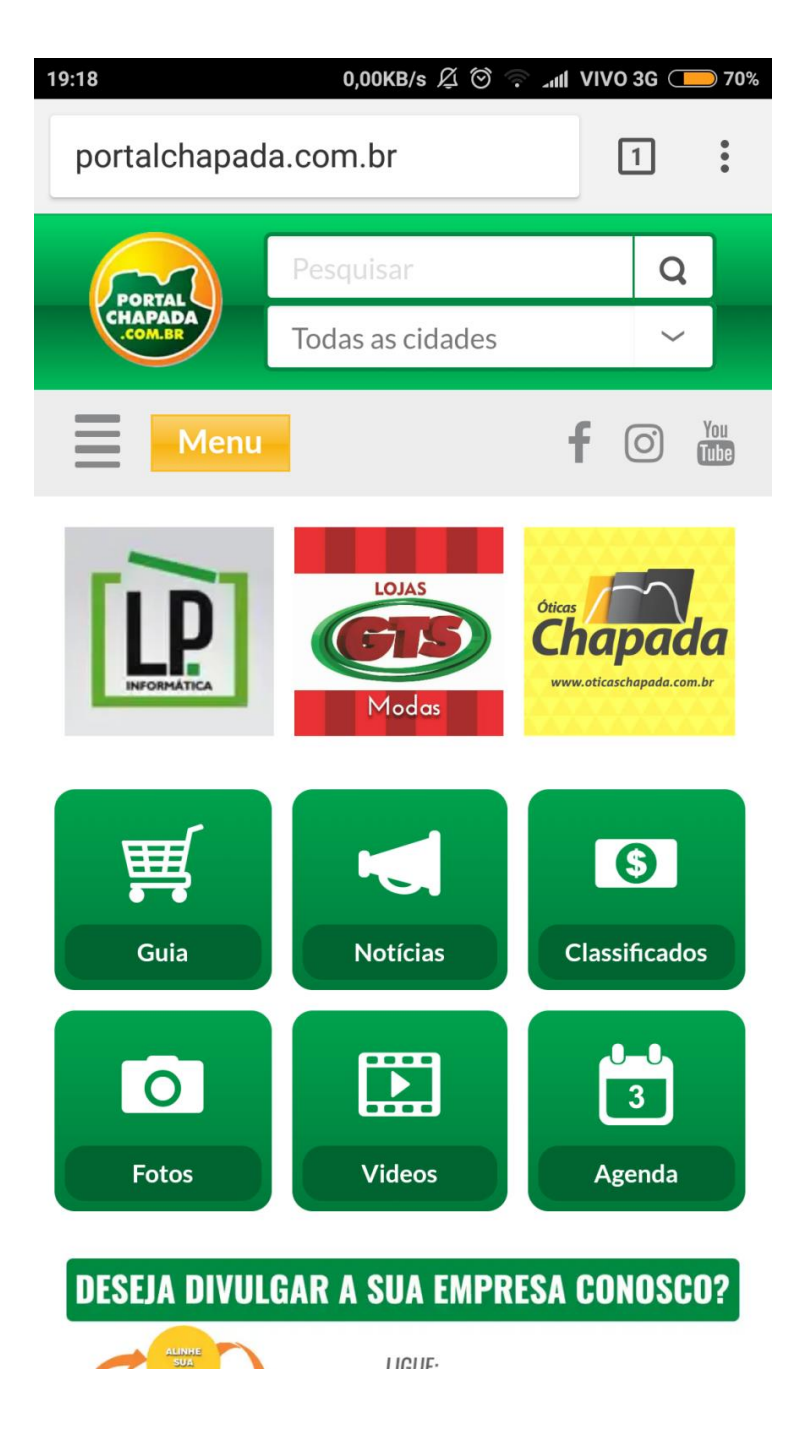

 Anexo 16: Página Inicial. Fonte: http://portalchapada.com.br/

#### 0,07KB/s  $\varnothing \otimes \cdots$  and VIVO 3G  $\circled{3}$  63%

 $\blacktriangleright$  A Chapada

19:20

- $\blacktriangleright$  Artistas da Chapada
- Agências e Guias
- $\blacktriangleright$  Como Chegar
- $\blacktriangleright$  Clínicas e Saúde
- $\blacktriangleright$  Fones Úteis
- Farmácias de Plantão
- $\blacktriangleright$  Jornais e Revistas
- $\blacktriangleright$  Nossas Cidades
- $\blacktriangleright$  Onde Comer
- $\blacktriangleright$  Onde Ficar
- $\triangleright$  Onde ir
- Projetos e Ongs
- $\blacktriangleright$  Prefeituras
- $\blacktriangleright$  Rádios

© 2018 - Portal Chapada Diamantina - Fotos Vídeos Noticias Guia Comercial -Todos os direitos reservados.

© Media Virtual | f| <mark>0</mark>

 Anexo 17: Menu - Rodapé. Fonte: http://portalchapada.com.br/

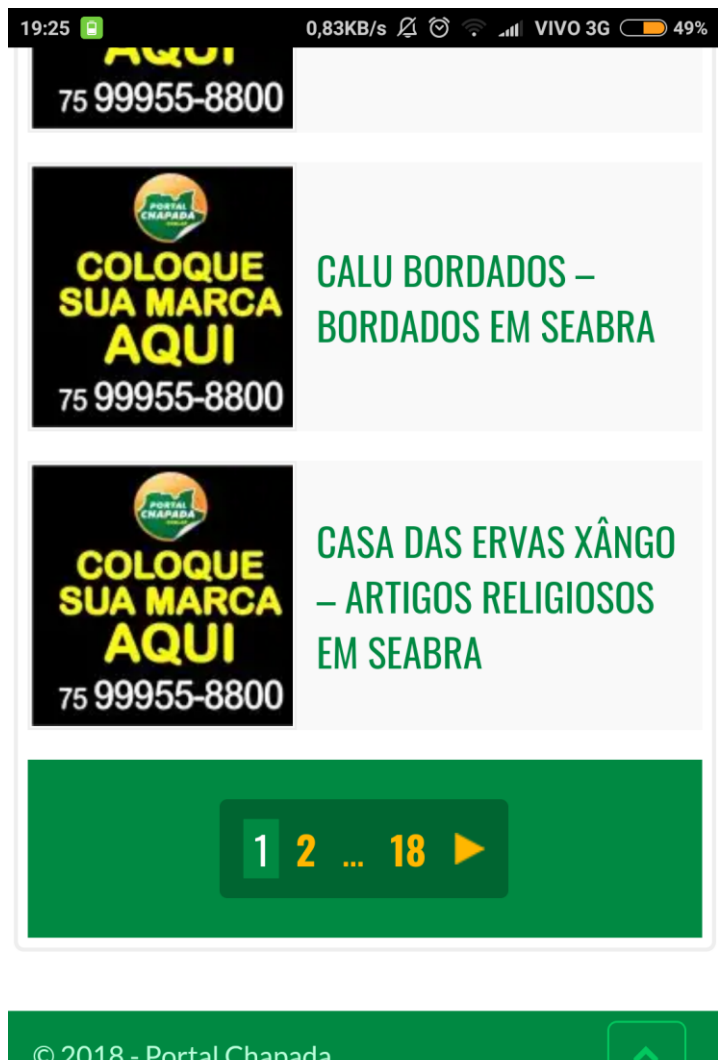

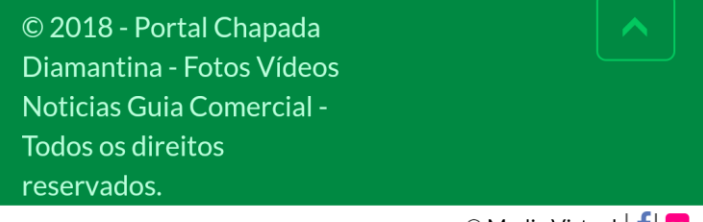

 $\circ$  Media Virtual  $|f|$ 

 Anexo 18: Guia comercial - Fim. Fonte: http://portalchapada.com.br/

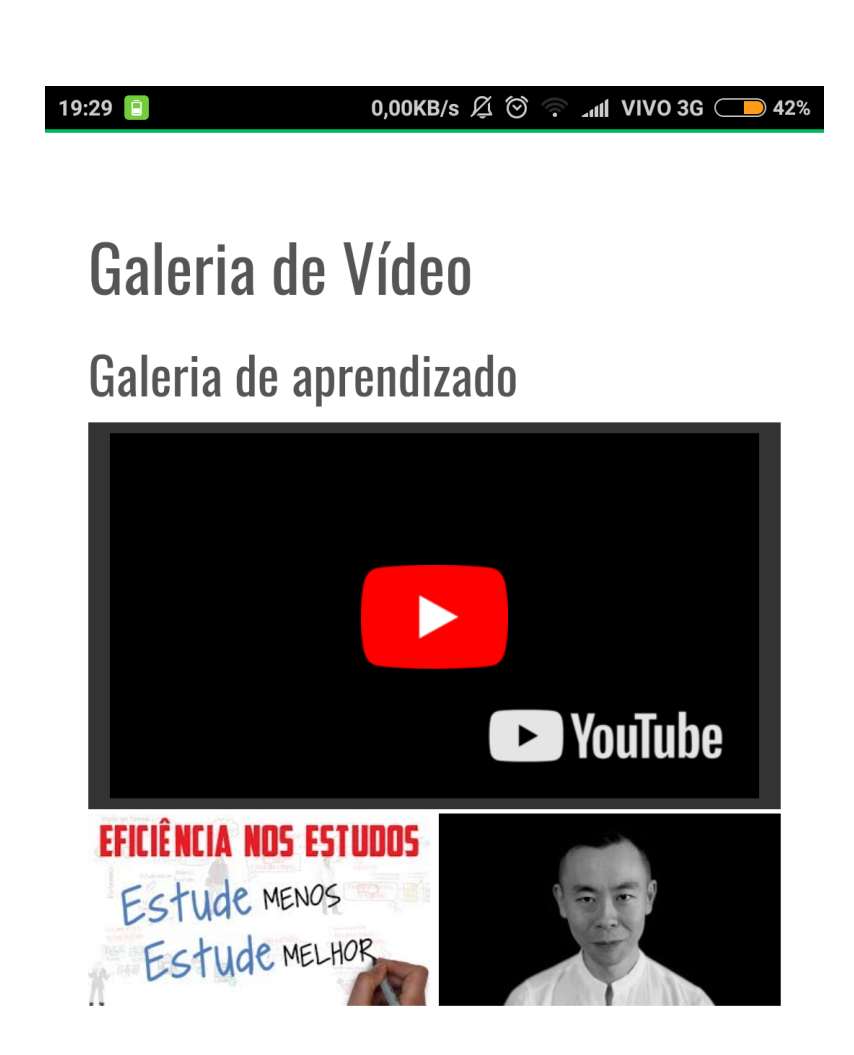

# Baile da Chita 2017 Seabra

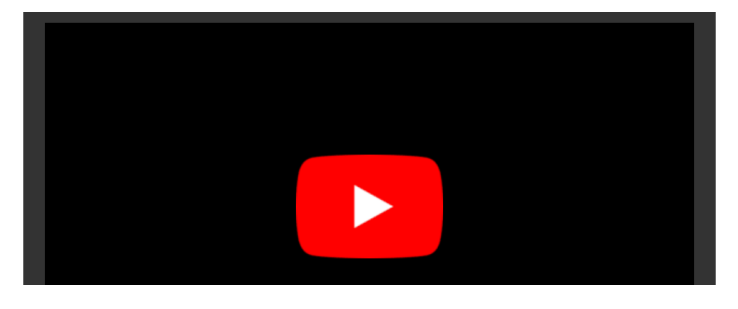

 Anexo 19: Galeria de Vídeos. Fonte: http://portalchapada.com.br/

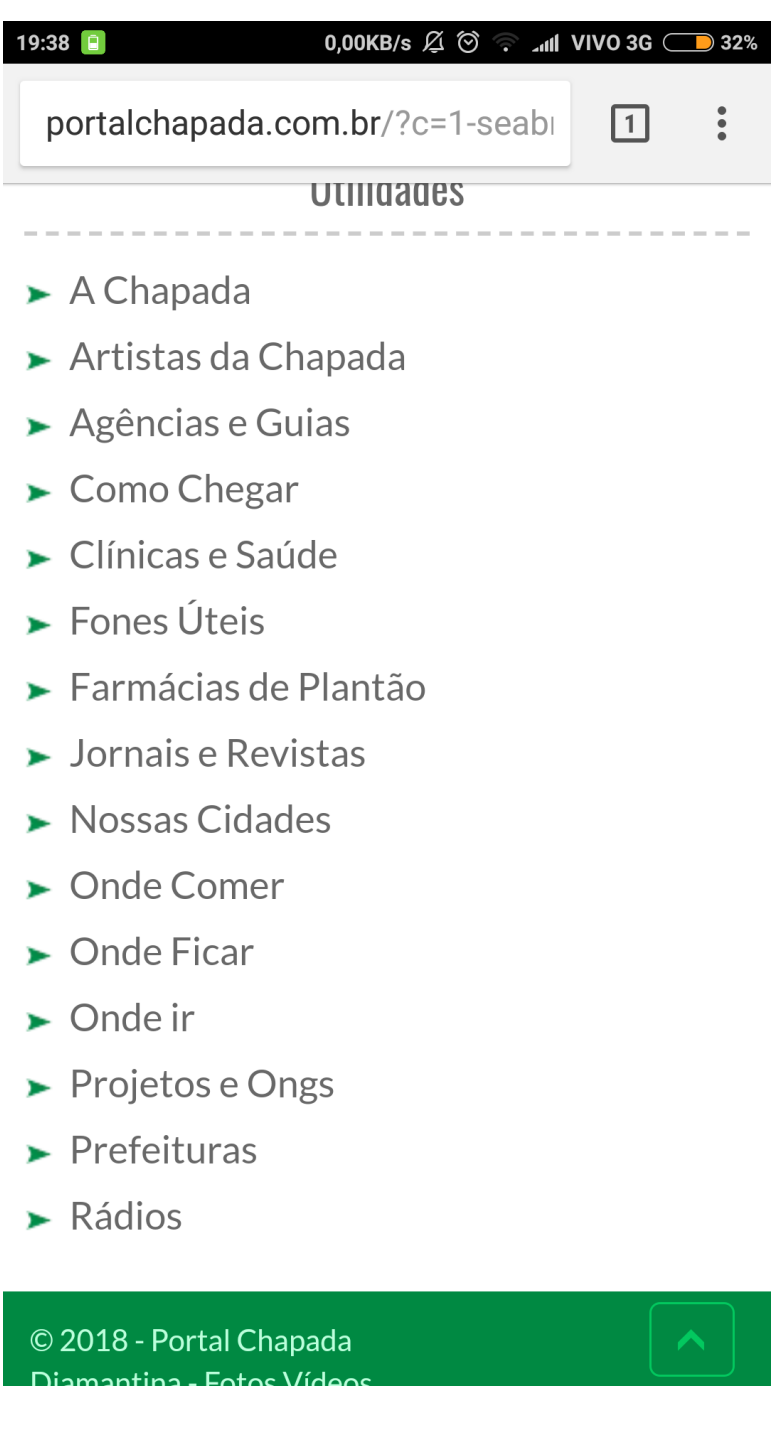

Anexo 20: Utilidades. Fonte: http://portalchapada.com.br/

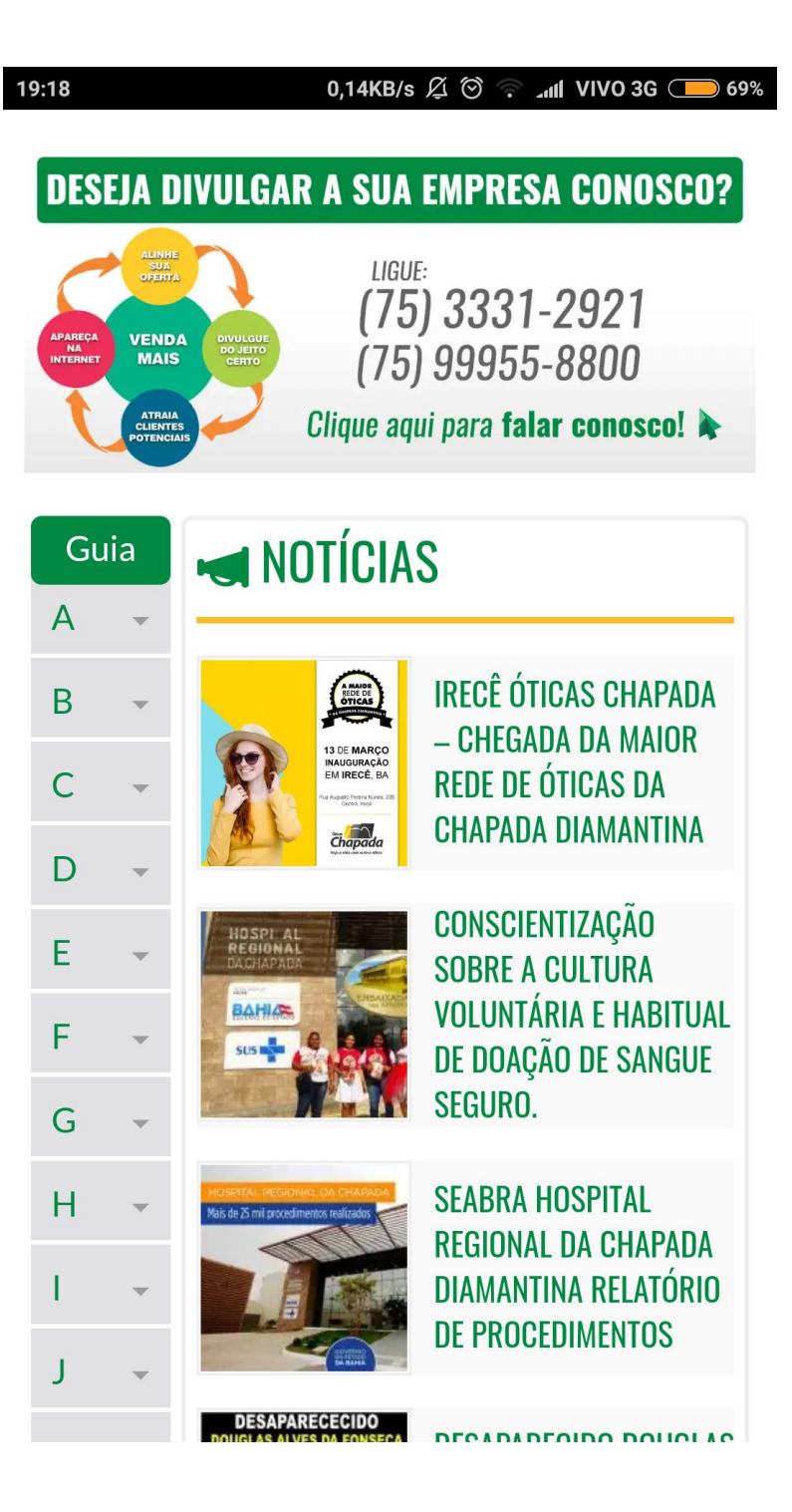

Anexo 21: Notícias. Fonte: http://portalchapada.com.br/

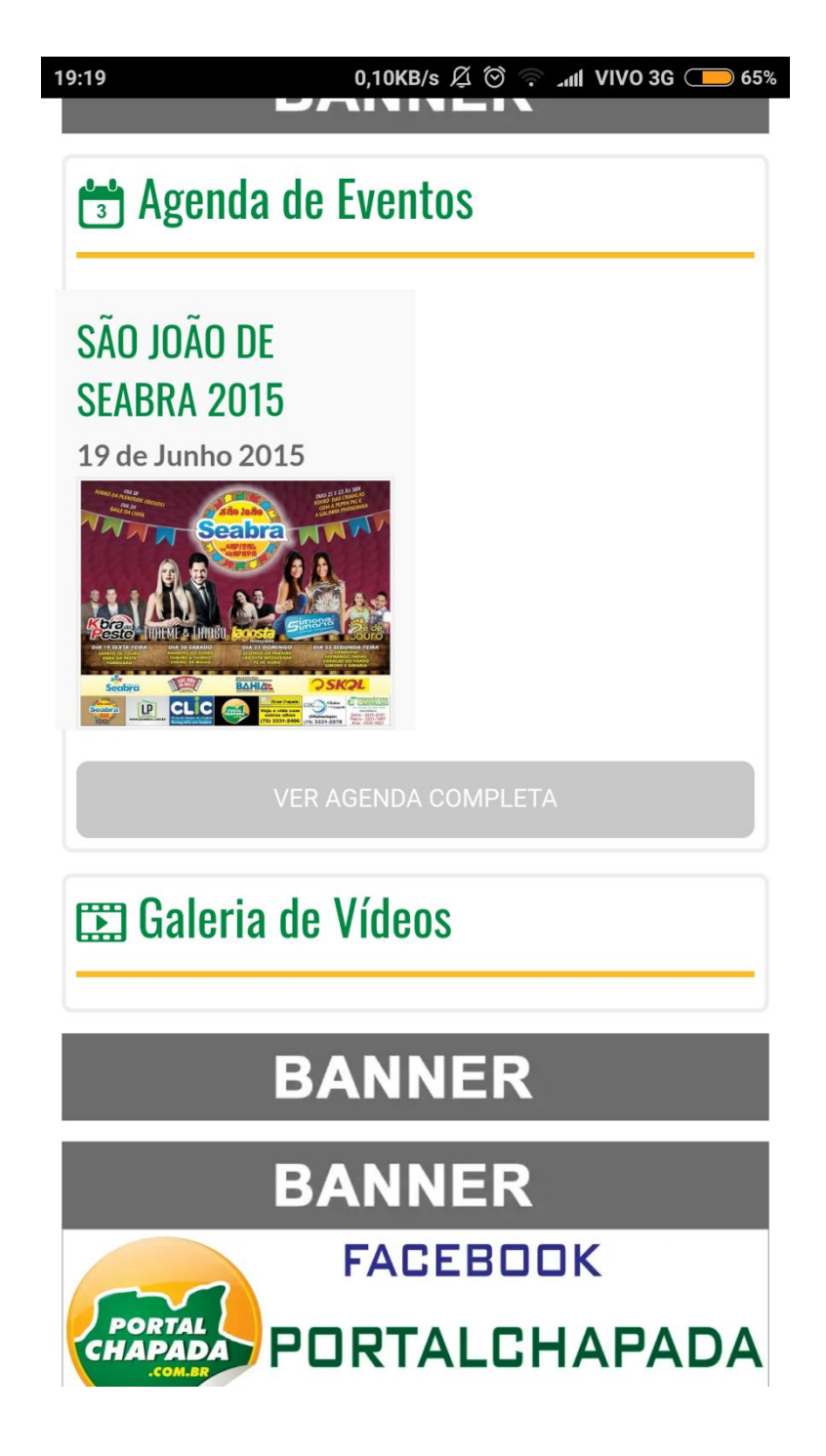

Anexo 22: Agenda de Eventos. Fonte: http://portalchapada.com.br/

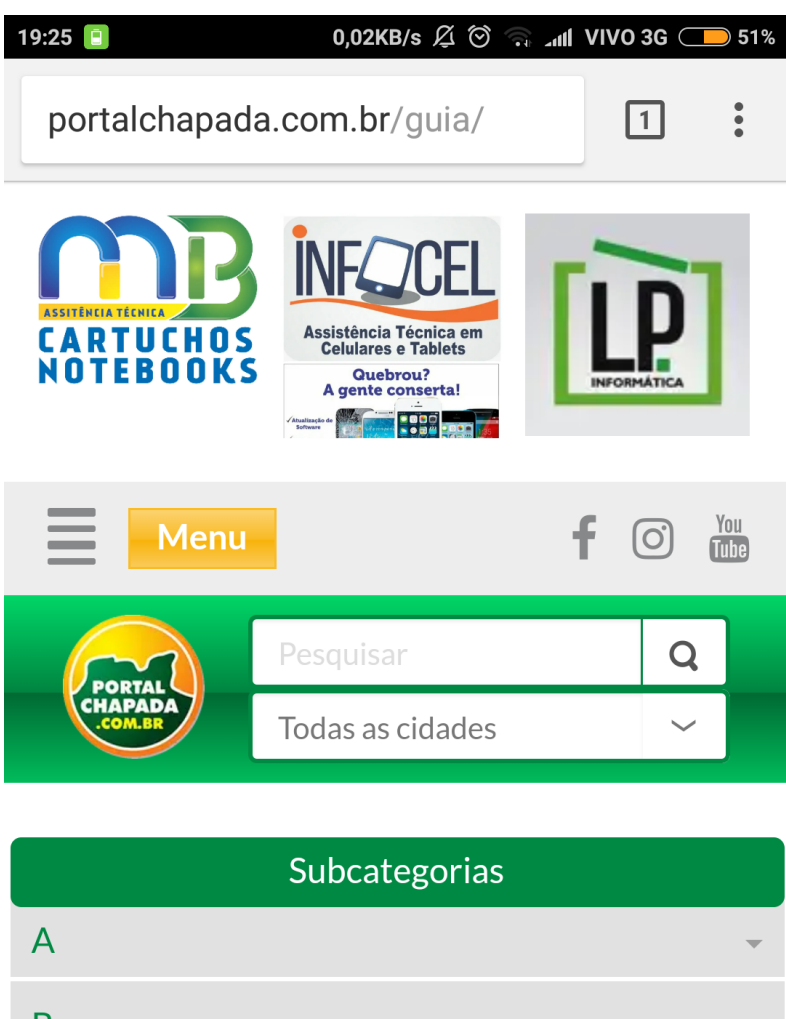

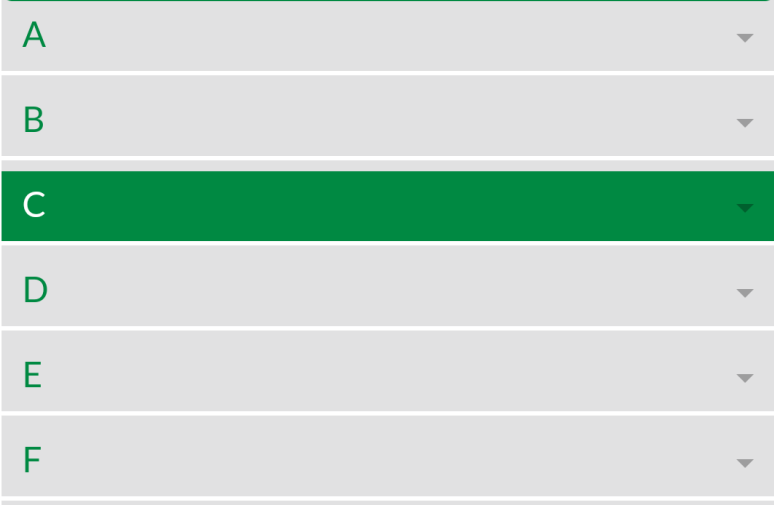

Anexo 23: Subcategorias. Fonte: http://portalchapada.com.br/

# Independent of Noticias

**IRFCÊ ÓTICAS CHAPADA -CHFGADA DA MAIOR REDE DE ÓTICAS DA CHAPADA** 

Chega em Irecê a primeira loja das Óticas Chapada, que é atualmente a maior rede de Óticas da região da Chapada Diamantina, a loja está localizada no centro comercial da cidade, na Rua Augusto Pereira Nunes. 228. As Óticas Chapada atua a mais de 10 anos na região, sempre comprometida com o bem-estar dos seus clientes. Conta com parceiros renomados no ramo óptico, tanto nos óculos de grau, como nos solares e também com uma equipe de profissionais treinados e capacitados para melhor lhe atender. Além de trabalhar com as mais conceituadas marcas como: Ray Ban, Vogue, Bulget, Speedo entre outras. A loja oferece forma de pagamento facilitada com **DIAMANTINA** parcelamento em até 10x sem juros no boleto ou no cartão e ainda conta com laboratório próprio, produzindo lentes de qualidade e tecnologia digital. proporcionando a máxima eficiência e rapidez na entrega de seus óculos. A inauguração será no dia 13 de Março, faca uma visita e confira as novidades!

> Anexo 24 - Noticia completa. Fonte: http://portalchapada.com.br/

> > 34

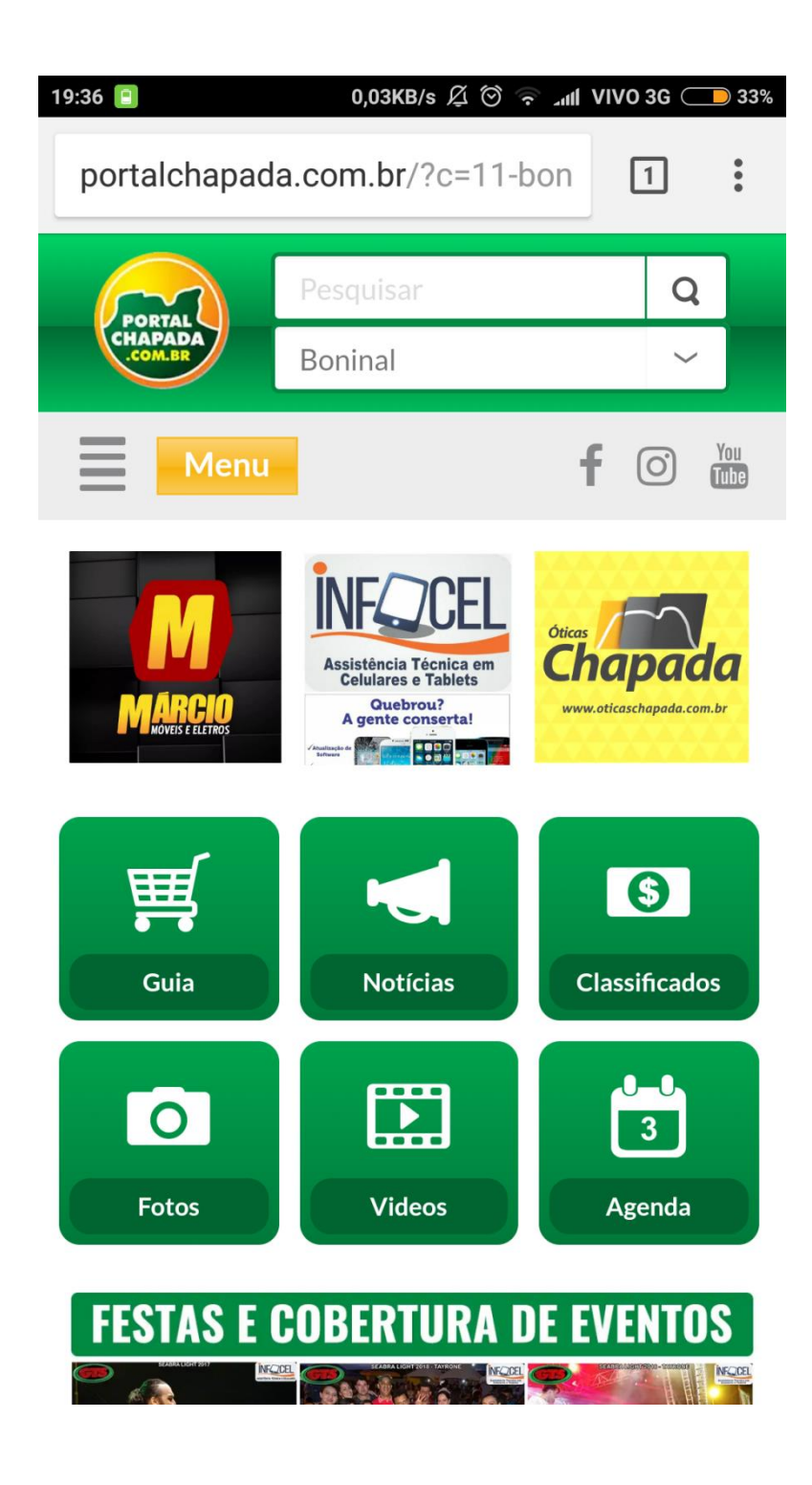

Anexo 25: Boninal. Fonte: http://portalchapada.com.br/

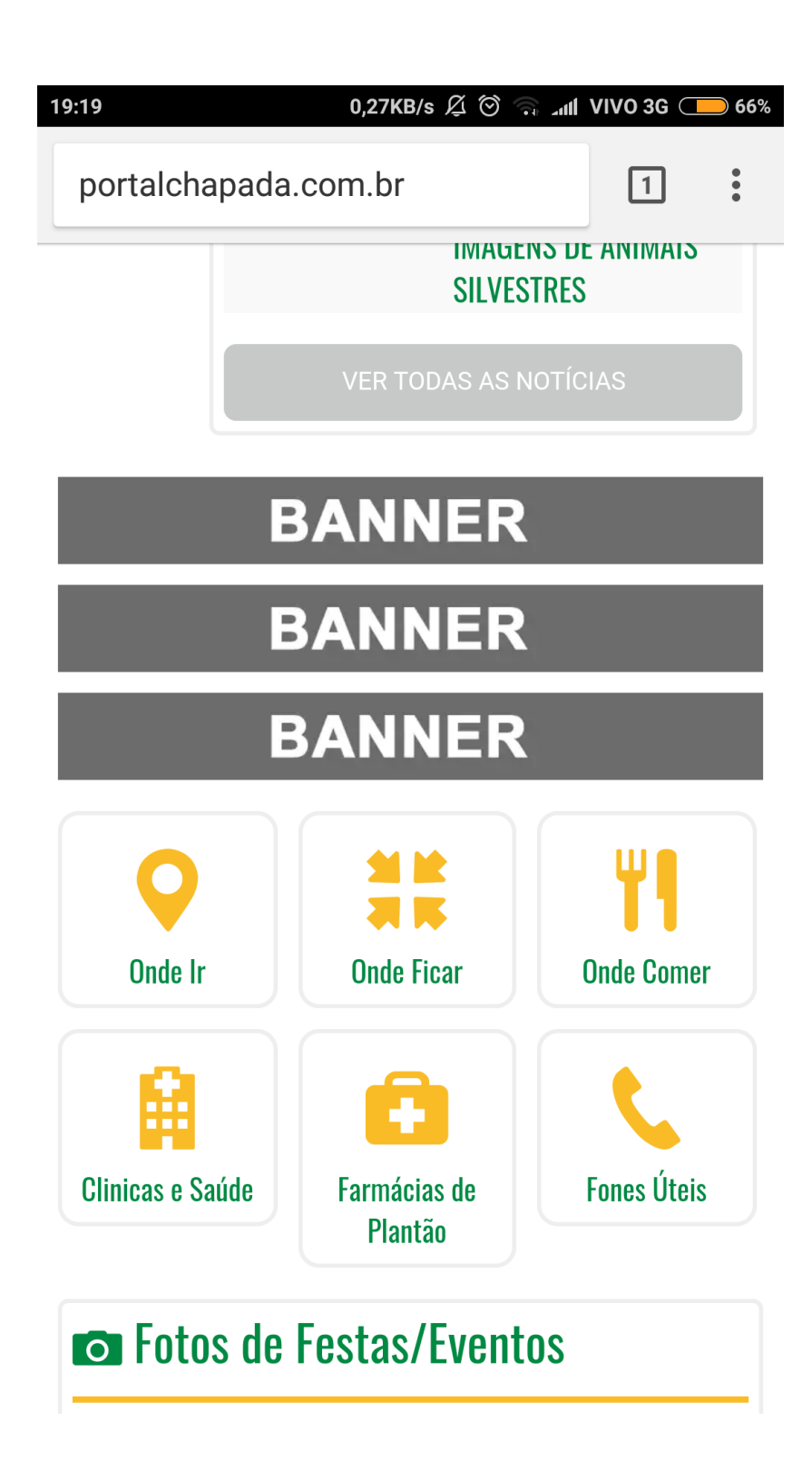

Anexo 26: Página Inicial.

Fonte: http://portalchapada.com.br/

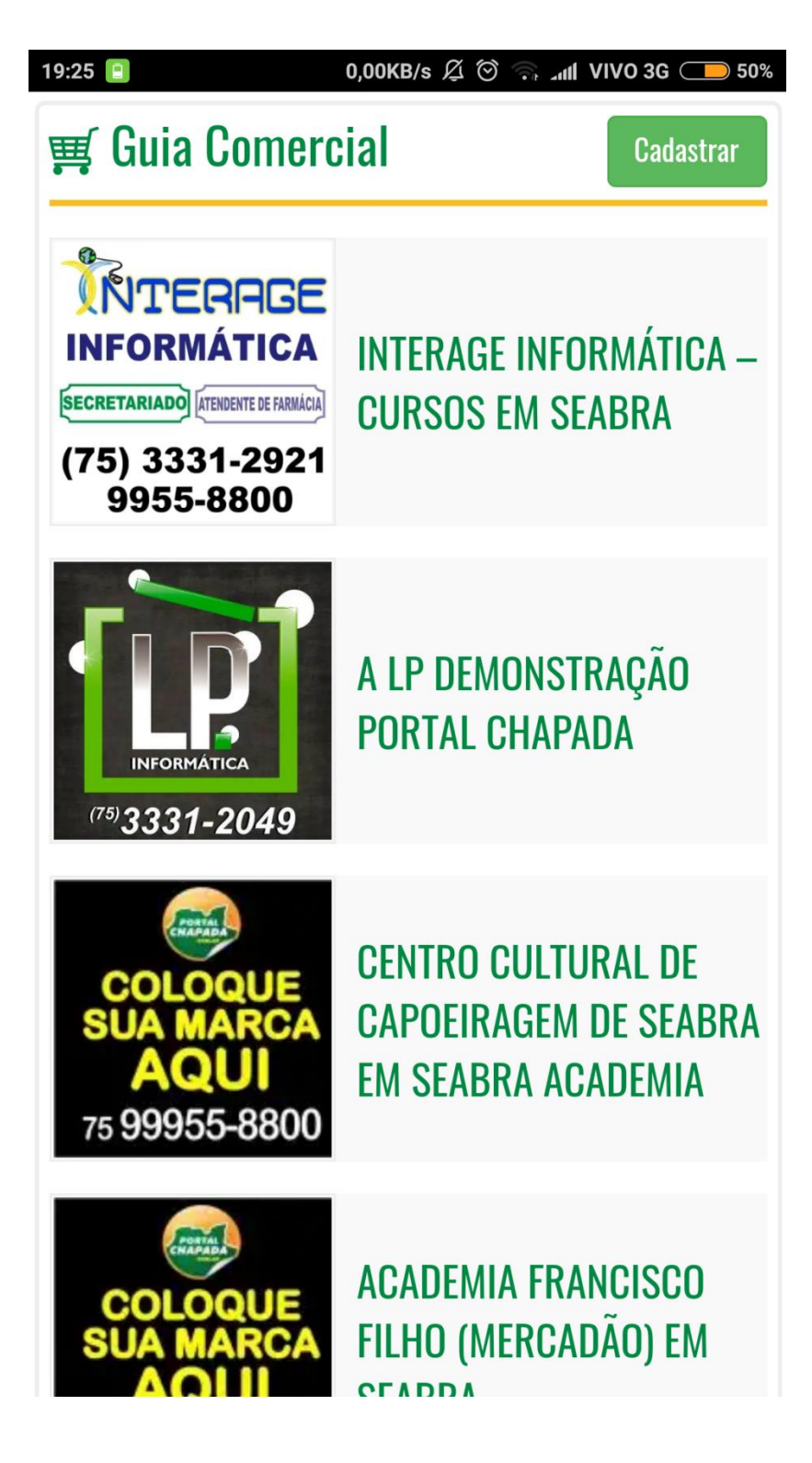

 Anexo 27: Guia Comercial - Início. Fonte: http://portalchapada.com.br/

#### 19:28

#### 1,06KB/s  $\cancel{\mathfrak{Q}} \odot \odot$   $\ldots$  and VIVO 3G  $\Box$  45%

# **s** Classificados

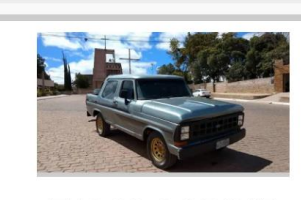

## F1000 CABINE **DUPLA MWM 229**

Motor MWM 229 feito recentemente F1000 cabine dupla 6 lugares documentada Seabra Chapada Diamantina F100 cabine dupla 6 lugares ano 81 Caixa de marcha revisada Bomba Bosch Freios nas 4 rodas Alarme Pósitron Sensor de estacionamento 75999580577 [Best\_Wordpress\_Gallery  $id="21"$ gal\_title="F1000"] R\$29.900,00

**Comprar** 

Anexo 28: Classificados. Fonte: http://portalchapada.com.br/